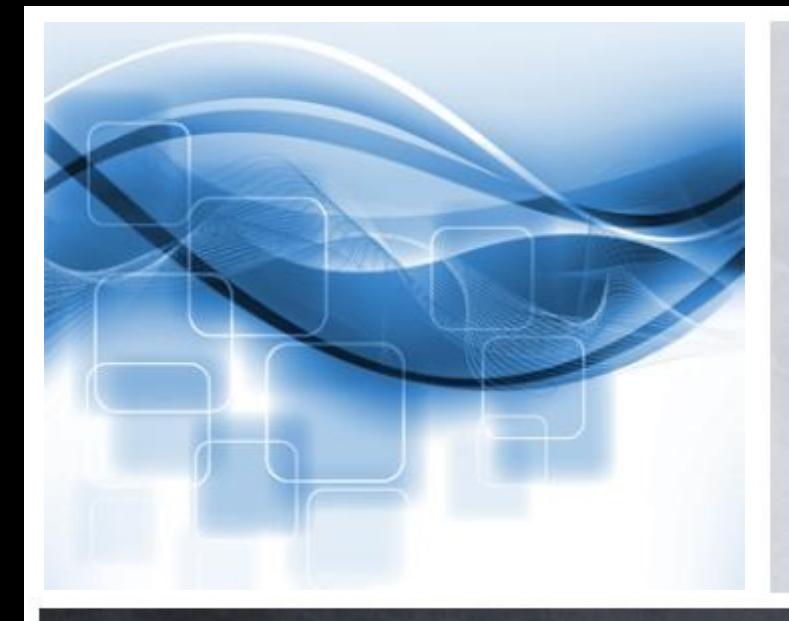

#### Miroslava Folnovič

COBISS

# **Spletni vpis in podaljšanje članstva preko spleta**

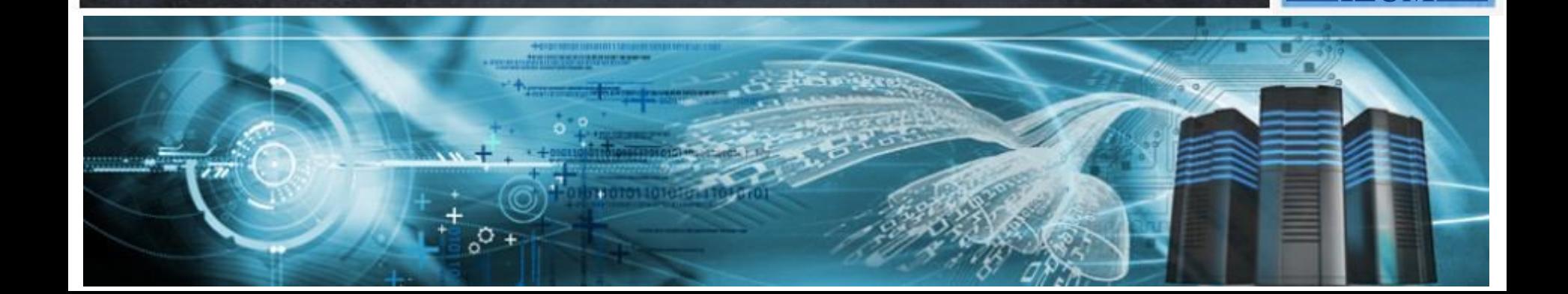

### **Spletni vpis člana**

Vpis člana preko COBISS+

IZUM

- Vpis študentov na osnovi študentske identitete
- Spremljanje spletnega vpisa članov v lokalni bazi podatkov
- Nastavitve za spletni vpis člana

Pogoji, da knjižnica lahko ponudi storitev za spletni vpis člana:

- vključen je parameter za spletni vpis (na zahtevo knjižnice)
- vključen je parameter, ki določa oddelek spletnega vpisa (v knjižnicah z oddelki)

IZUN

#### **COBISS**

#### Prijava z vpisnimi podatki Moje knjižnice (COBISS AAI)

Da ne bi prišlo do zlorabe gesla, se po zaključenem delu ne pozabite odjaviti!

Prijava

**IZUM** 

Libroam prijava

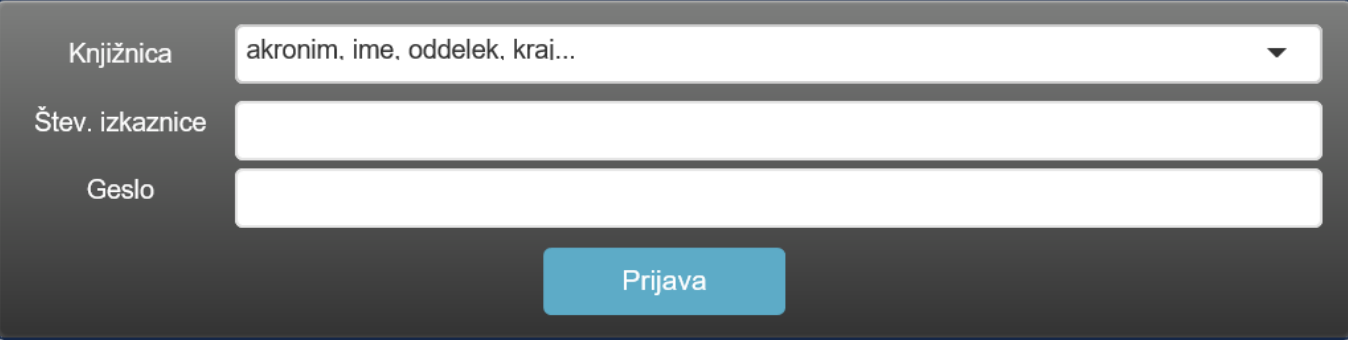

Še niste član knjižnice? Spletni vpis ... Pozabljeno geslo za Mojo knjižnico? Pridobi geslo za Mojo knjižnico ...

© IZUM, Sistem COBISS: spletni vpis in podaljšanje članstva preko spleta, Maribor, 17. november 2018 4/48

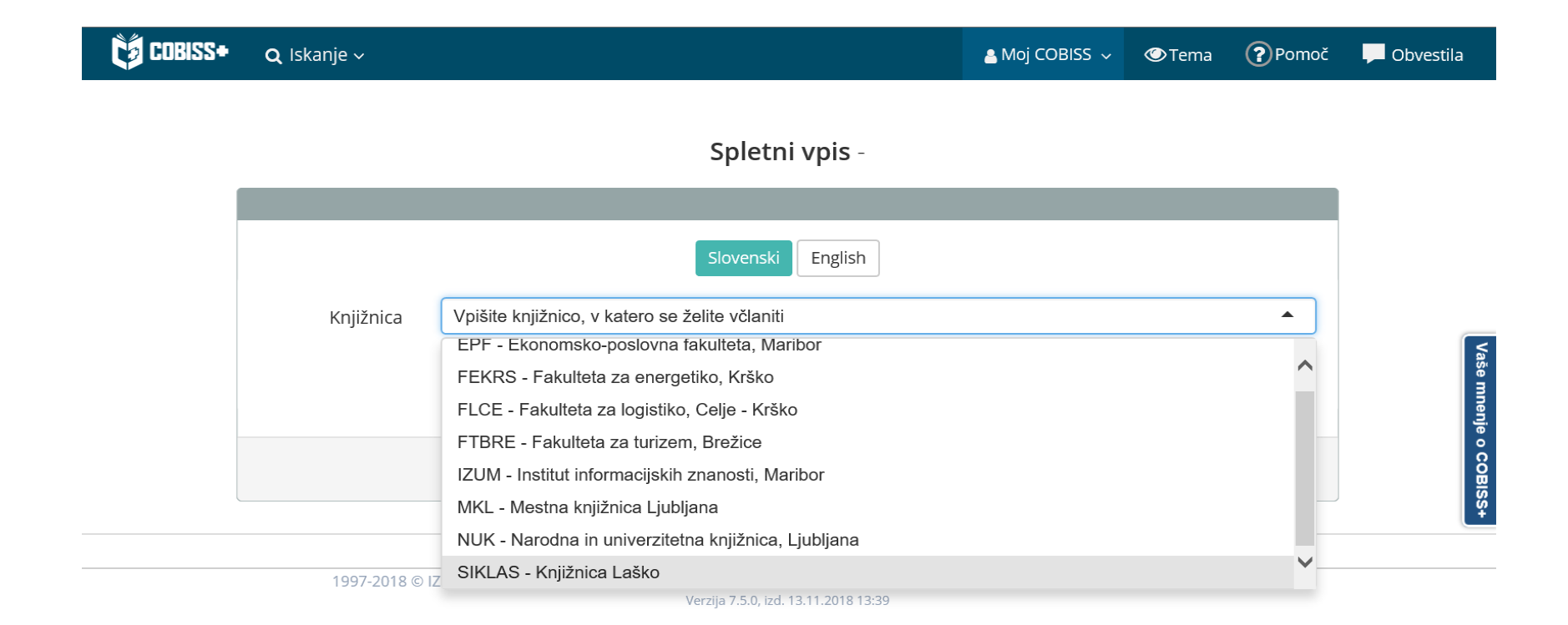

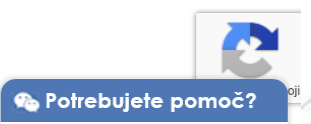

© IZUM, Sistem COBISS: spletni vpis in podaljšanje članstva preko spleta, Maribor, 17. november 2018 5/48

**IZUM** 

#### **Spletni obrazec za vpis – logotip knjižnice**

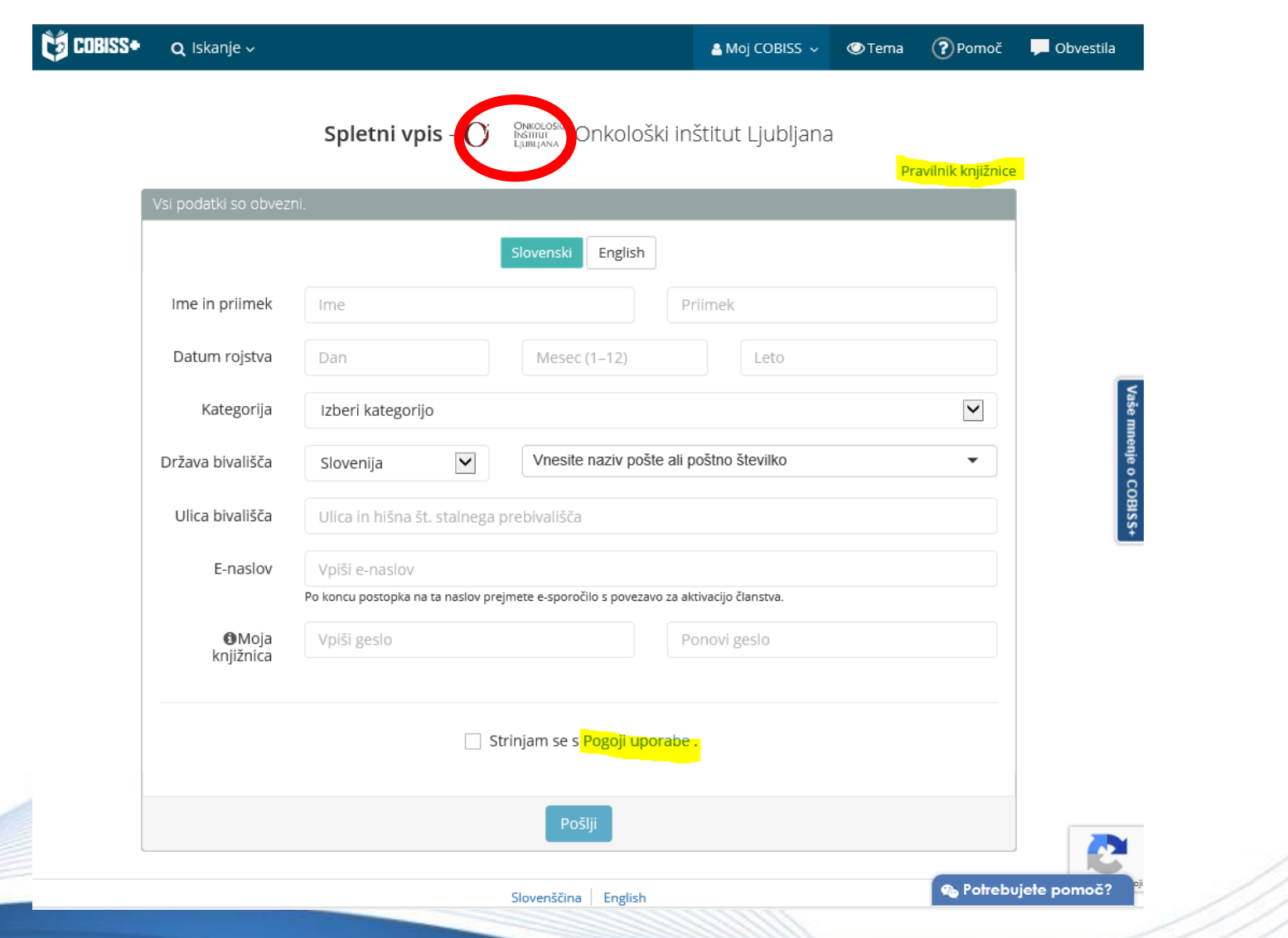

© IZUM, Sistem COBISS: spletni vpis in podaljšanje članstva preko spleta, Maribor, 17. november 2018 6/48

**IZUM** 

### **Spletni obrazec za vpis – Pravilnik knjižnice**

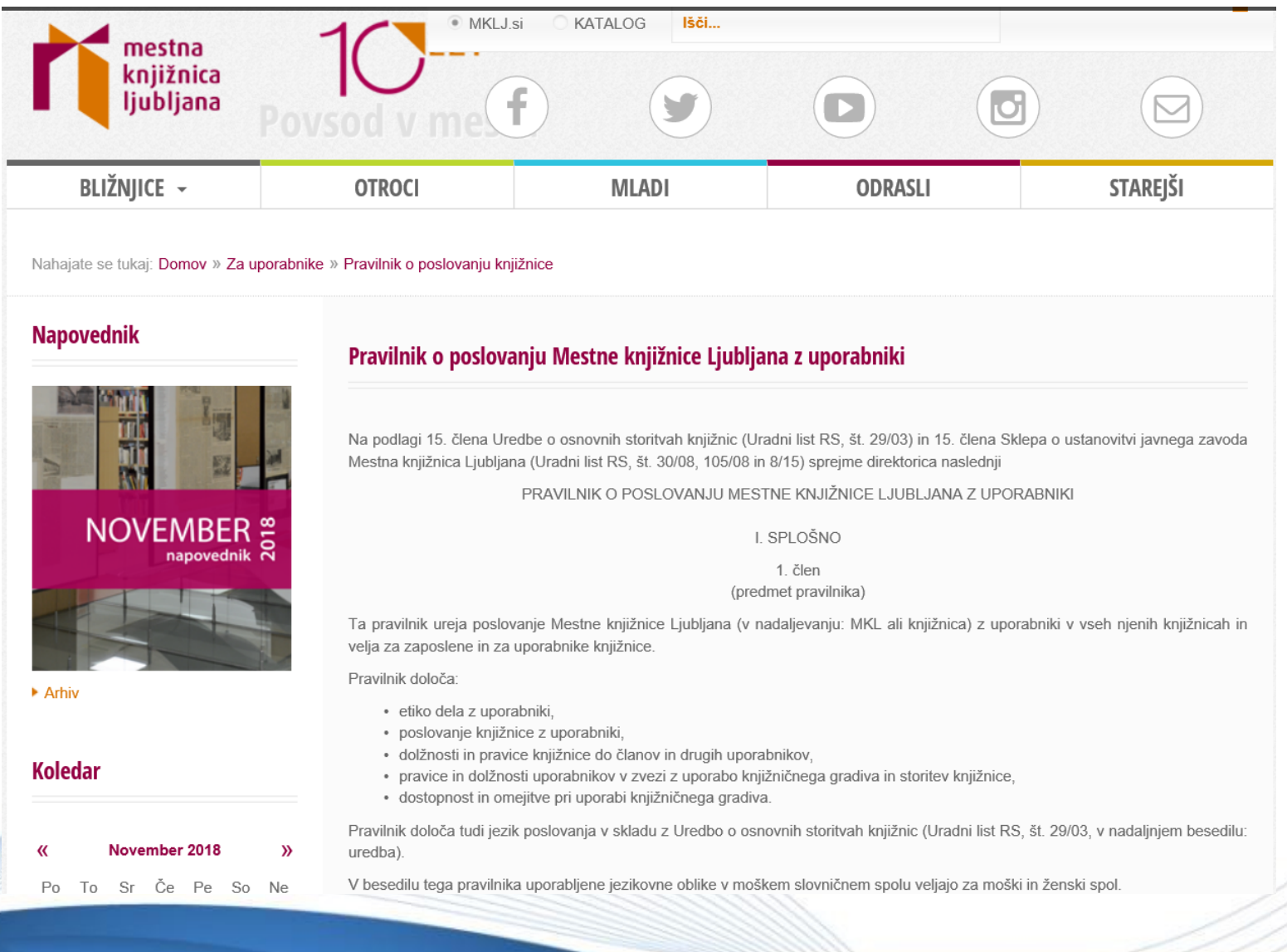

© IZUM, Sistem COBISS: spletni vpis in podaljšanje članstva preko spleta, Maribor, 17. november 2018 7/48

**IZUM** 

### **Spletni obrazec za vpis** *–* **Pogoji uporabe**

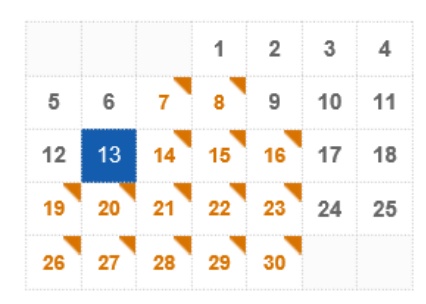

#### Želite na svoj e-naslov prejemati obvestila o naših dogodkih?

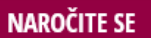

▶ Vrste dogodkov

▶ Lokacije dogodkov

▶ Arhiv

#### Zgodilo se je

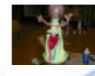

**IZUM** 

Izdelaj svojo lutko – Jana Maja Valentinčič

#### Spletni vpis - NOVO

V knjižnico se po novem lahko polnoletne fizične osebe vpišete s spletnim obrazcem in spletnim plačilom članarine, ki znaša 15,00 EUR. V spletni obrazec vnesite svoje osebne podatke, kot so navedeni v vašem osebnem dokumentu.

Obveščamo vas, da je za uveljavljanje ugodnosti postopek vpisa potrebno opraviti osebno v knjižnici. Prav tako spletnega vpisa ne morejo koristiti pravne osebe.

#### Navodila za spletni vpis najdete tukaj

Po opravljenem spletnem vpisu in plačilu članarine lahko dostopate do vseh naših oddaljenih storitev: izposoja e-knjig na portalu Biblos, e-viri, uporaba storitve Moja knjižnica, rezervacija izposojenega in naročilo prostega gradiva. Za uporabo ostalih storitev knjižnice, ki jih opredeljuje 10. člen Pravilnika o poslovanju MKL z uporabniki, opravite dopolnitev vpisa v skladu z 12. in 14. členom, kar lahko storite ob prvem obisku katerekoli naše knjižnice.

Spletni vpis je še posebej primeren za vse, ki ne živite v Ljubljani ali v Sloveniji, saj omogoča uporabo e-knjižnice z oddaljenim dostopom. V Bibilosu imamo trenutno za vas naročenih čez 1.500 e-knjig.

#### Navodila za plačilo dolga (tudi članarine) v knjižnici najdete tukaj

Ob morebitnih težavah pri spletnem vpisu nam pišite na info@mklj.si.

#### **SPLETNI VPIS**

Več o pogojih včlanitve in članstvu Pravilnik o poslovanju Mestne knjižnice Ljubljana z uporabniki Osnovne informacije za člane in uporabnike Mali PoP Varovanje osebnih podatkov

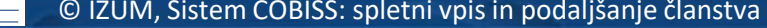

© IZUM, Sistem COBISS: spletni vpis in podaljšanje članstva preko spleta, Maribor, 17. november 2018 8/48

#### **Spletni obrazec za vpis** *–* **vnos podatkov**

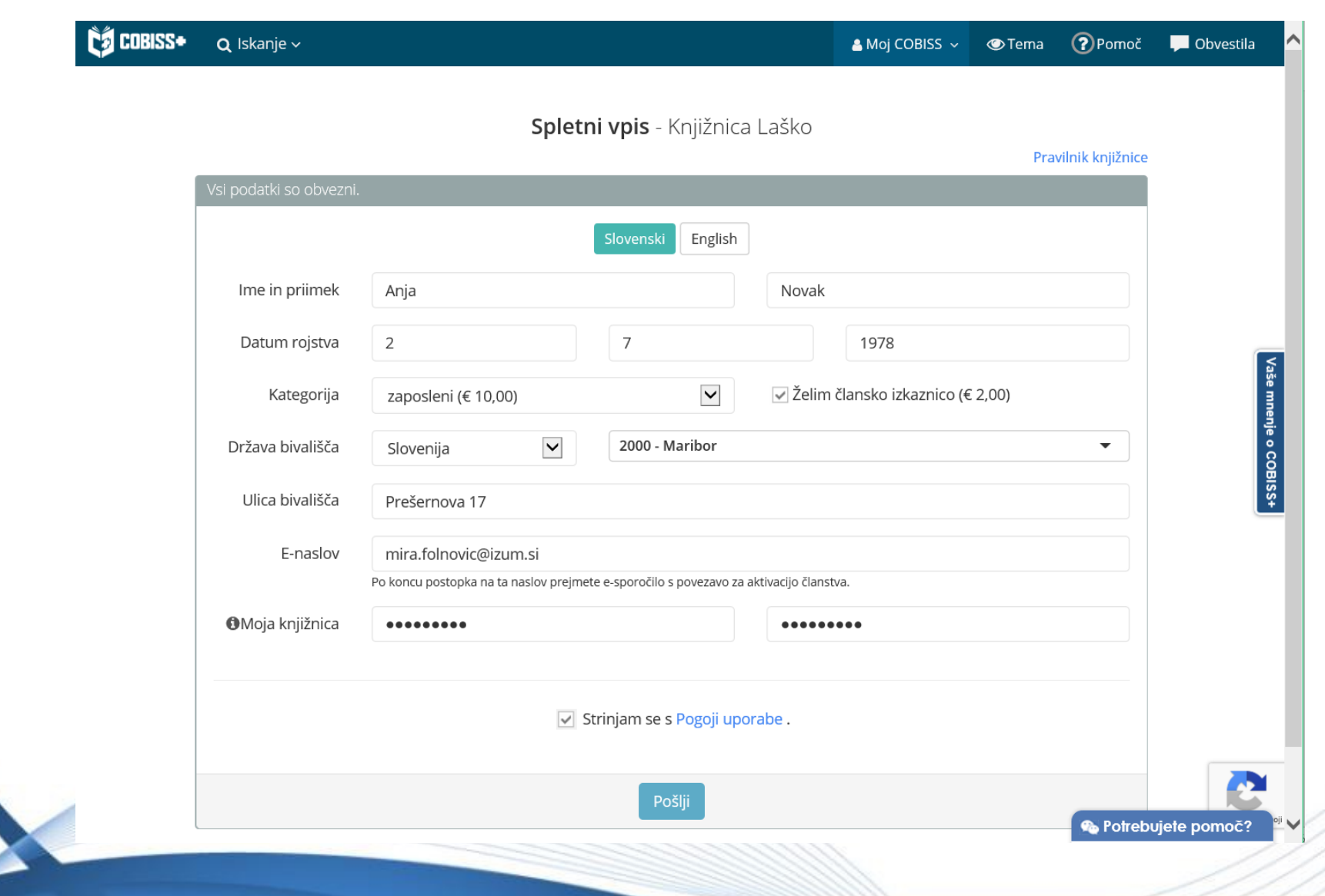

© IZUM, Sistem COBISS: spletni vpis in podaljšanje članstva preko spleta, Maribor, 17. november 2018 9/48

**IZUM** 

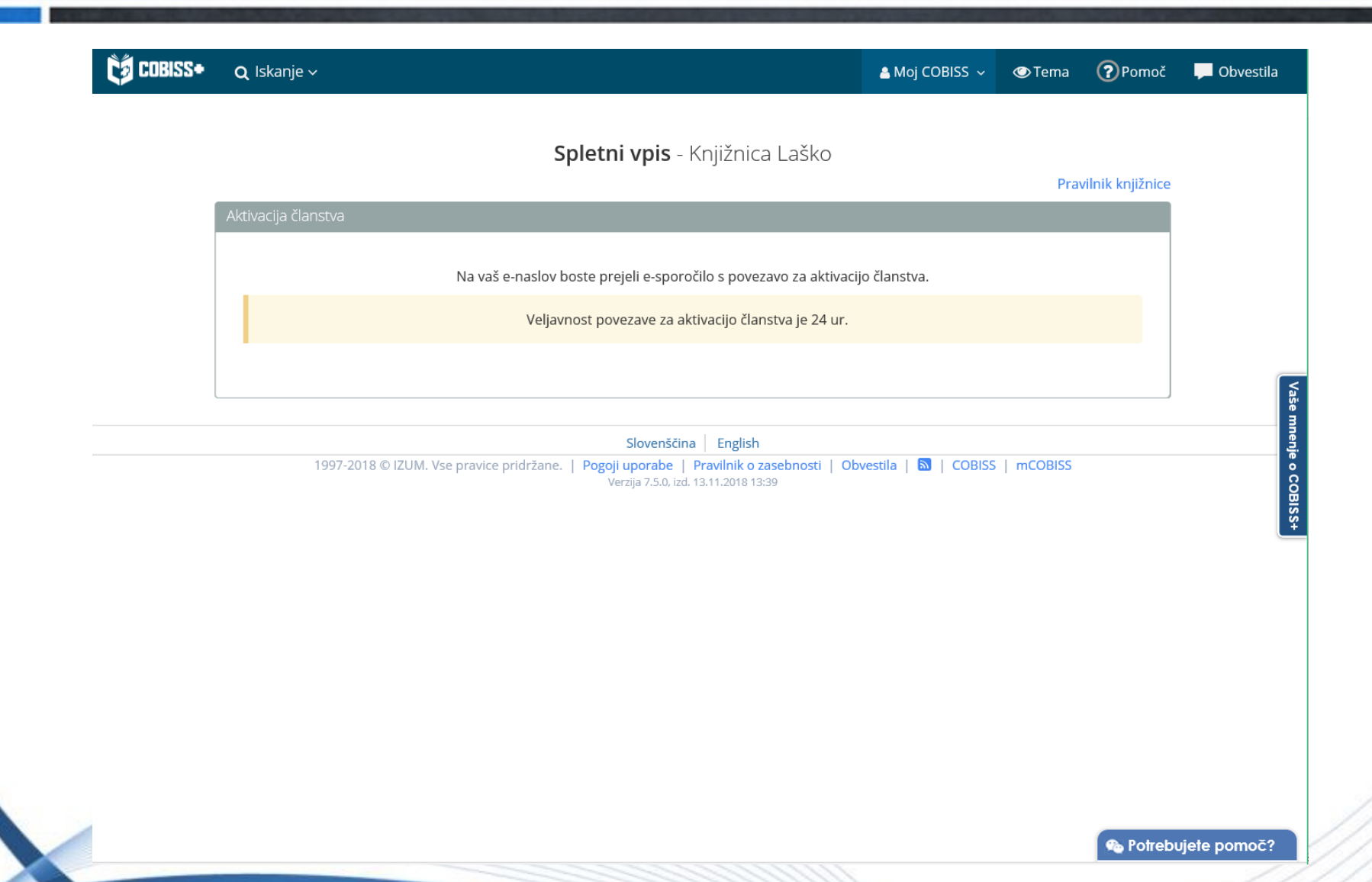

**IZUM** 

### **E-sporočilo s povezavo za aktivacijo članstva**

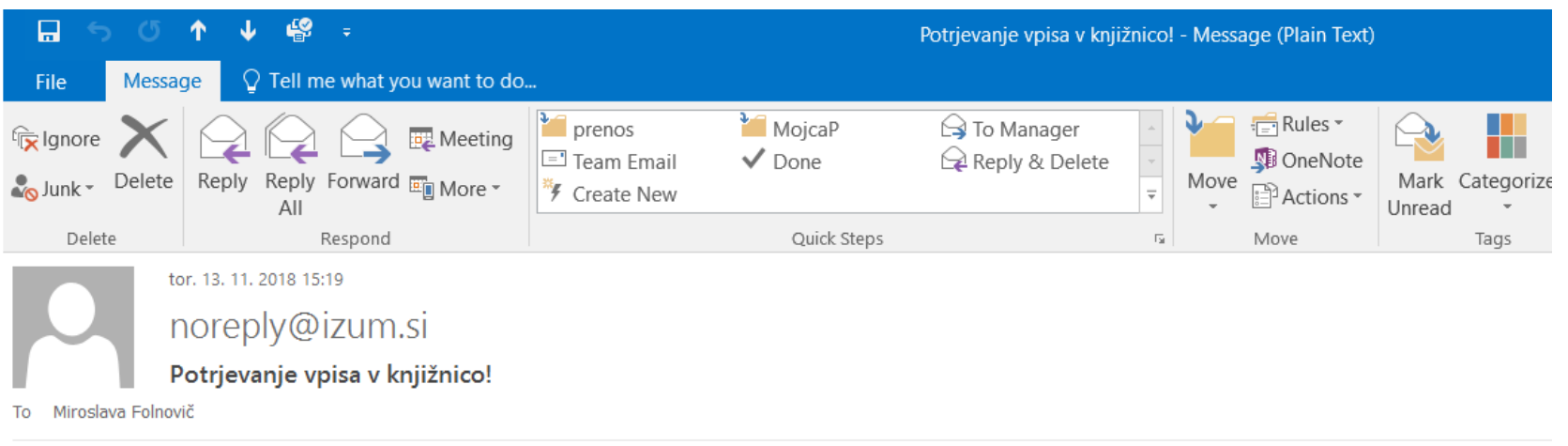

#### Spoštovani!

Prejeli smo vašo prijavo za spletni vpis v knjižnico Knjižnica Laško.

Da bi se izognili morebitnim zlorabam, morate potrditi zahtevo za včlanitev v knjižnico s klikom na spodnjo povezavo.

https://izumc3-pp.izum.si:443/opac7/rsu/siklas/membership/1yFxbKcBQa67iV7CJpzxMQ/WP196hzwOY8ZW7INv9AjtjU06wSERGwWaLb6RUiBall

Povezava je veljavna le en dan. Če povezava v sporočilu ne deluje, jo kopirajte v naslovno vrstico brskalnika.

Lep pozdrav! Knjižnica Laško

IZUM

Aškerčev trg 4 3270 Laško +386 3 734 43 05 medknjiznicna@knjiznica-lasko.si

### **Potrditev vpisa**

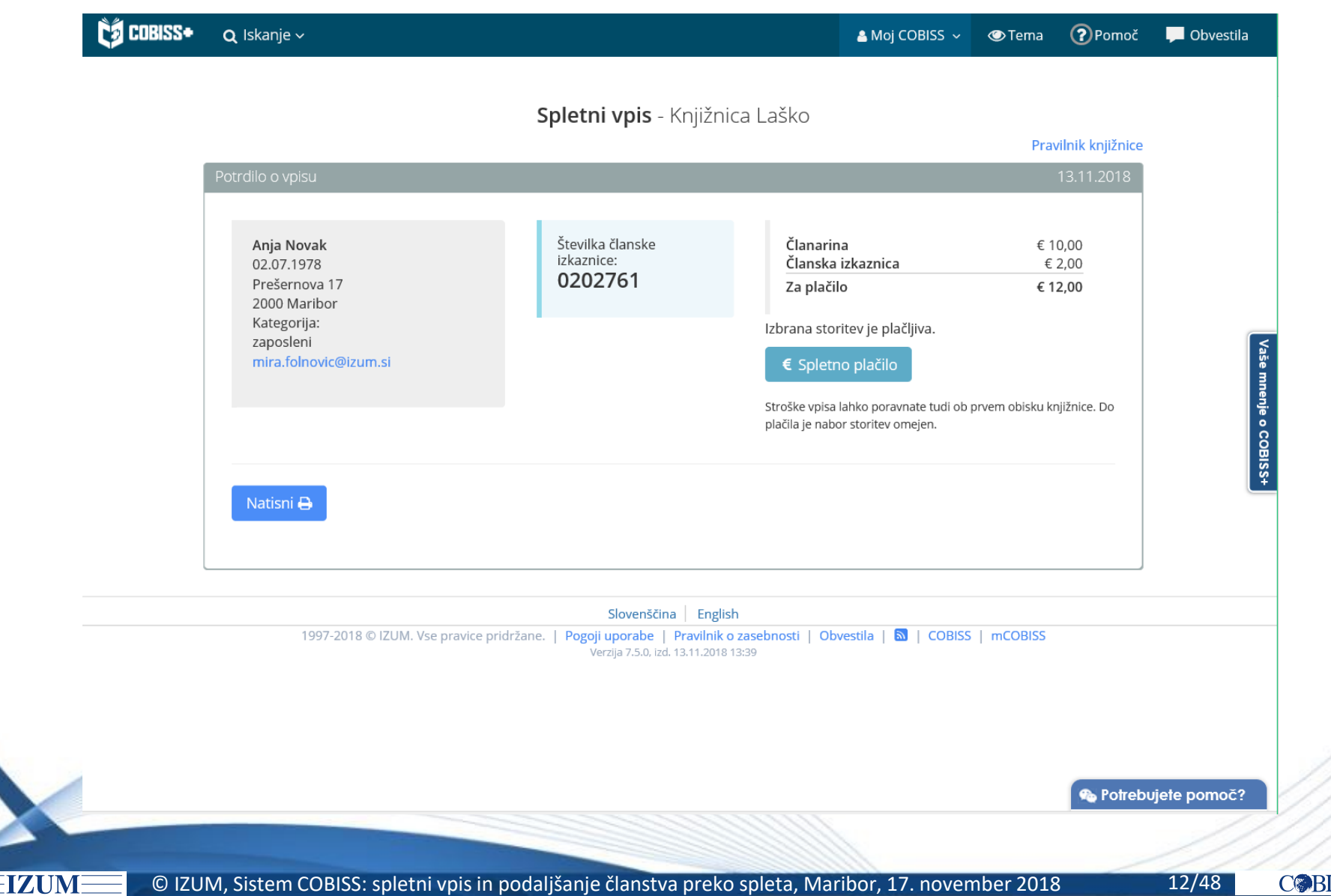

## **Spletni vpis – kontrola duplikatov**

IZUM

 $\triangleright$  Programska kontrola duplikatov na osnovi imena, priimka in datuma rojstva

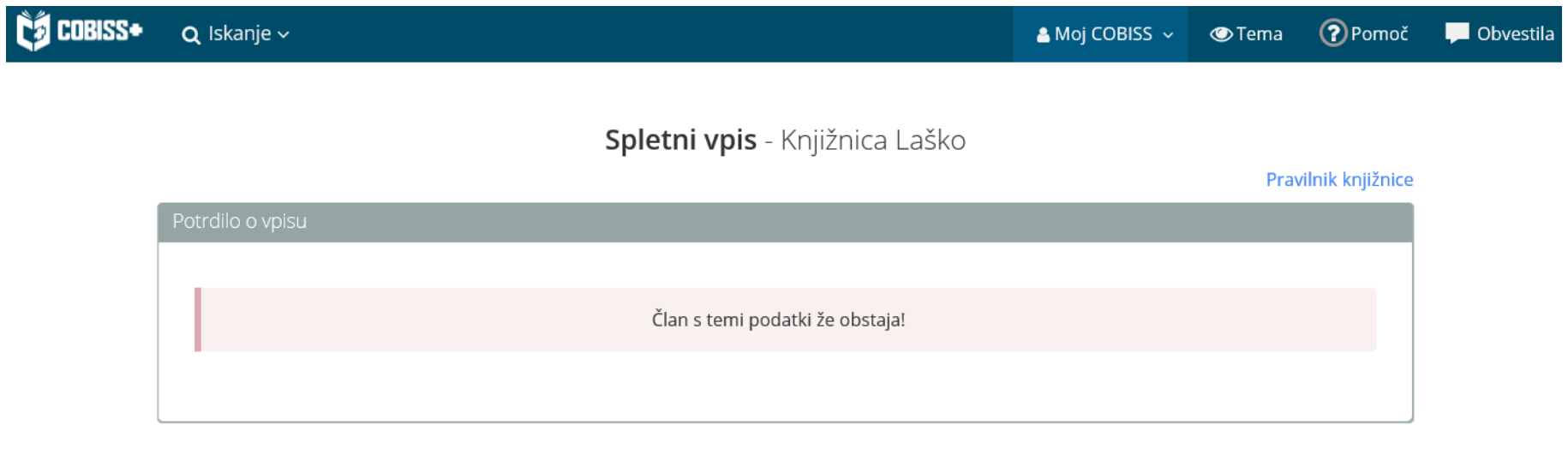

## **E-sporočilo o potrditvi vpisa**

S tem sporočilom potrjujemo, da ste uspešno vpisani v našo knjižnico.

Številka izkaznice: 0202761 Dat. poteka članstva: 13.11.2019 Kategorija člana: zaposleni Oddelek vpisa: Radeče

Ime in priimek: Anja Novak Datum rojstva: 02.07.1978 Ulica in št.: Prešernova 17 Poštna št. in kraj: 2000 - Maribor Država: Slovenija E-naslov: mira.folnovic@izum.si

Neporavnane terjatve: EUR 12,00

Pri uporabi storitev knjižnice imate naslednje omejitve:

- Prepoved izposoje na dom
- Onemogočeno podaljšanje
- Prepoved rez. COBISS/OPAC
- Ni dostopa do inf. virov
- Ni MI-naročil COBISS/OPAC
- Prepoved upor. knjigomata

Za polno uporabo storitev brez omejitev, poravnajte morebitne stroške vpisa oziroma se oglasite v knjižnici.

#### Knjižnica Laško

Datum: 13.11.2018

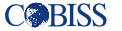

#### **Rezervacija gradiva**

**IZUM** 

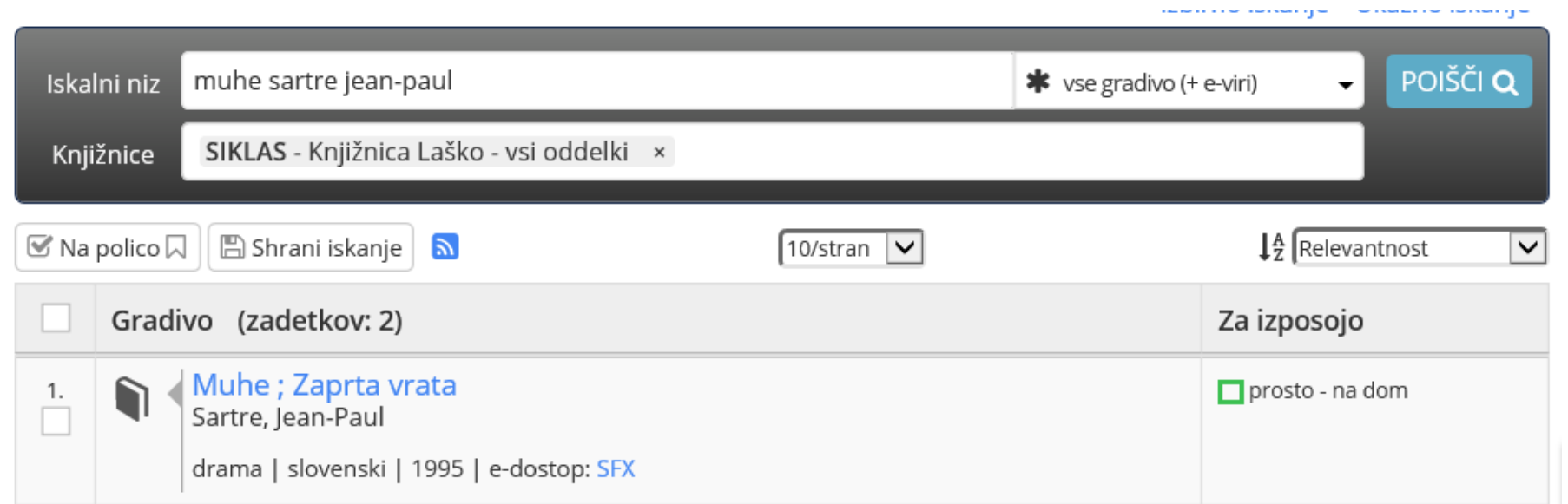

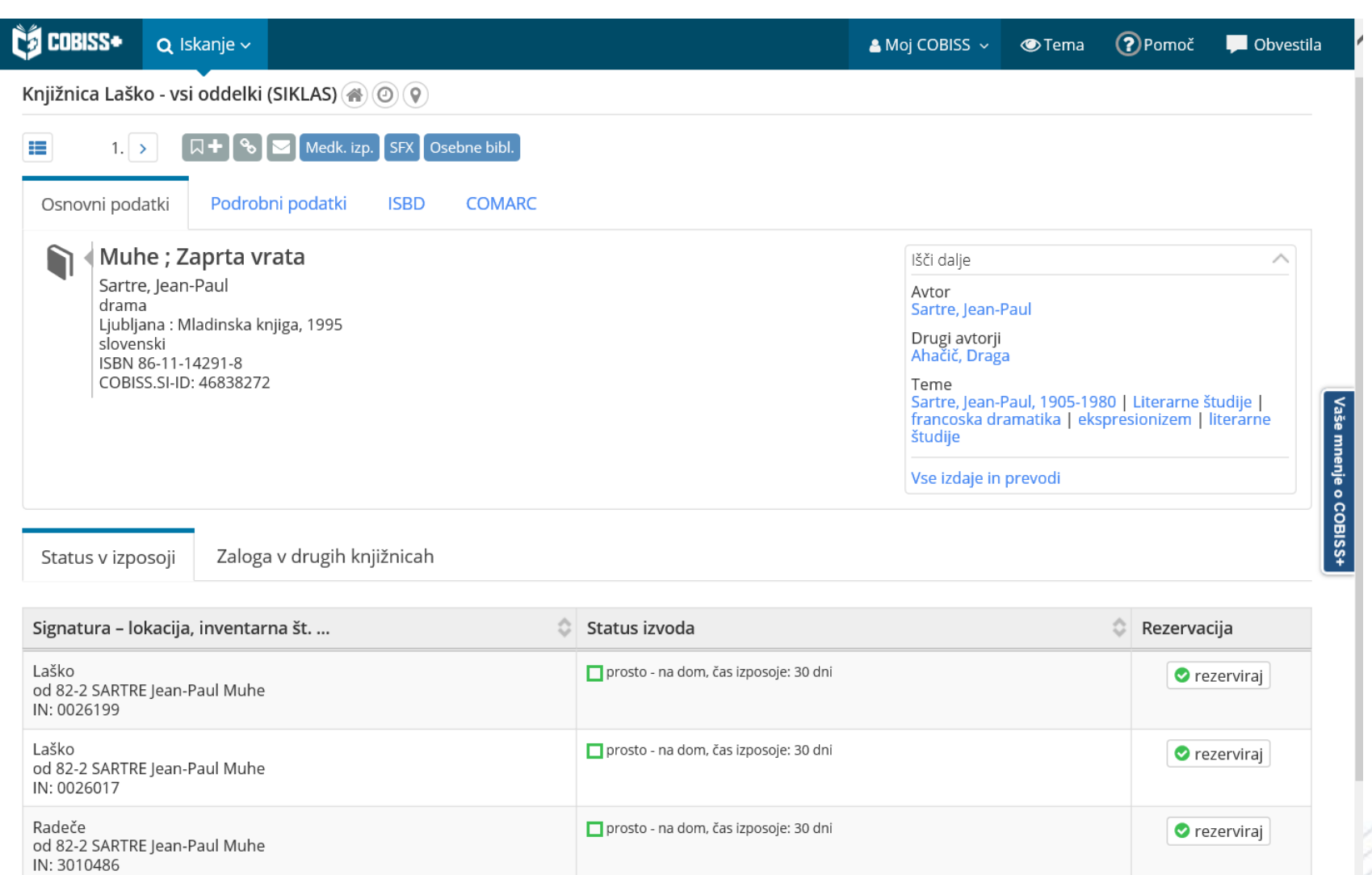

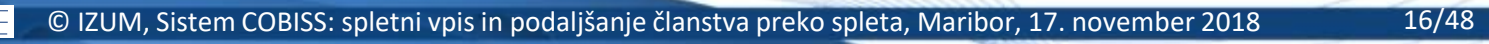

**IZUM** 

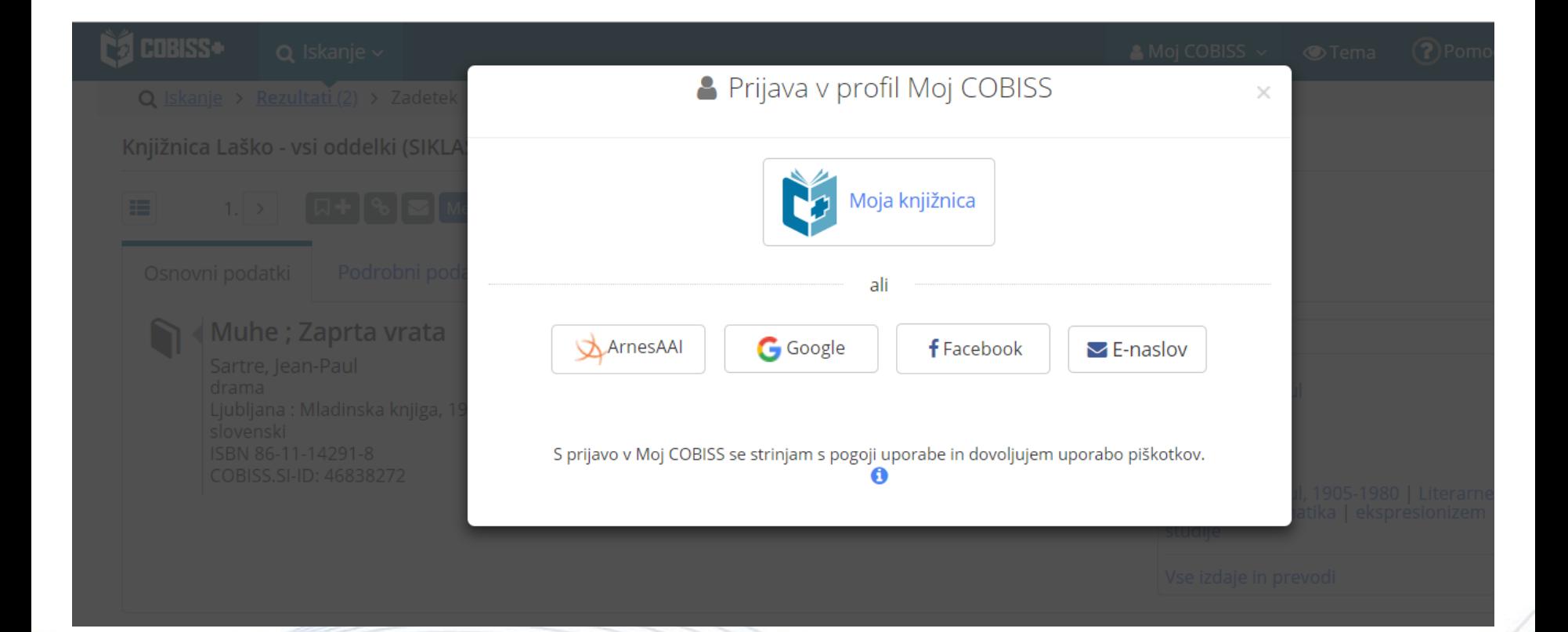

© IZUM, Sistem COBISS: spletni vpis in podaljšanje članstva preko spleta, Maribor, 17. november 2018 17/48

**IZUM** 

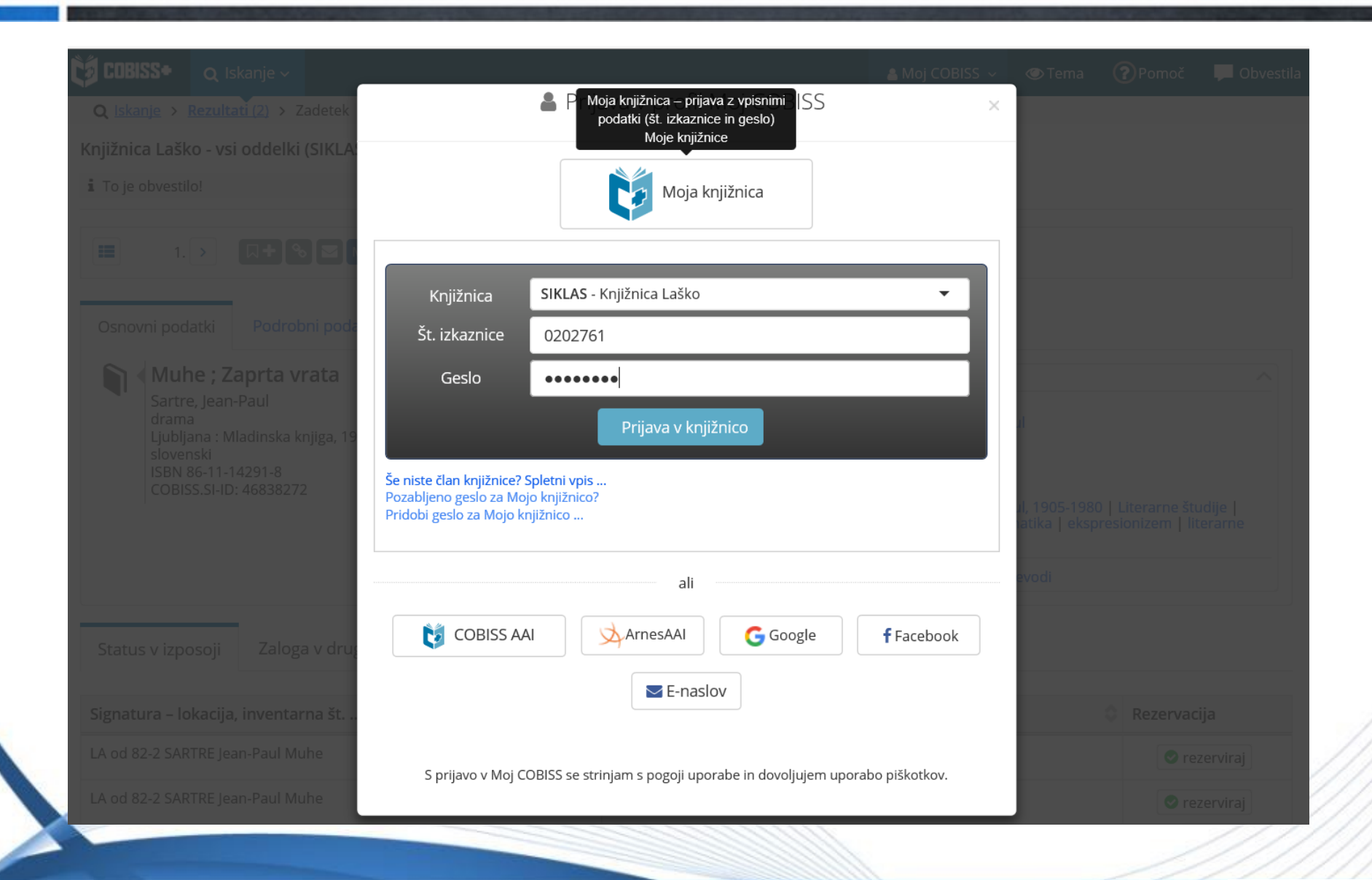

© IZUM, Sistem COBISS: spletni vpis in podaljšanje članstva preko spleta, Maribor, 17. november 2018 18/48

**IZUM** 

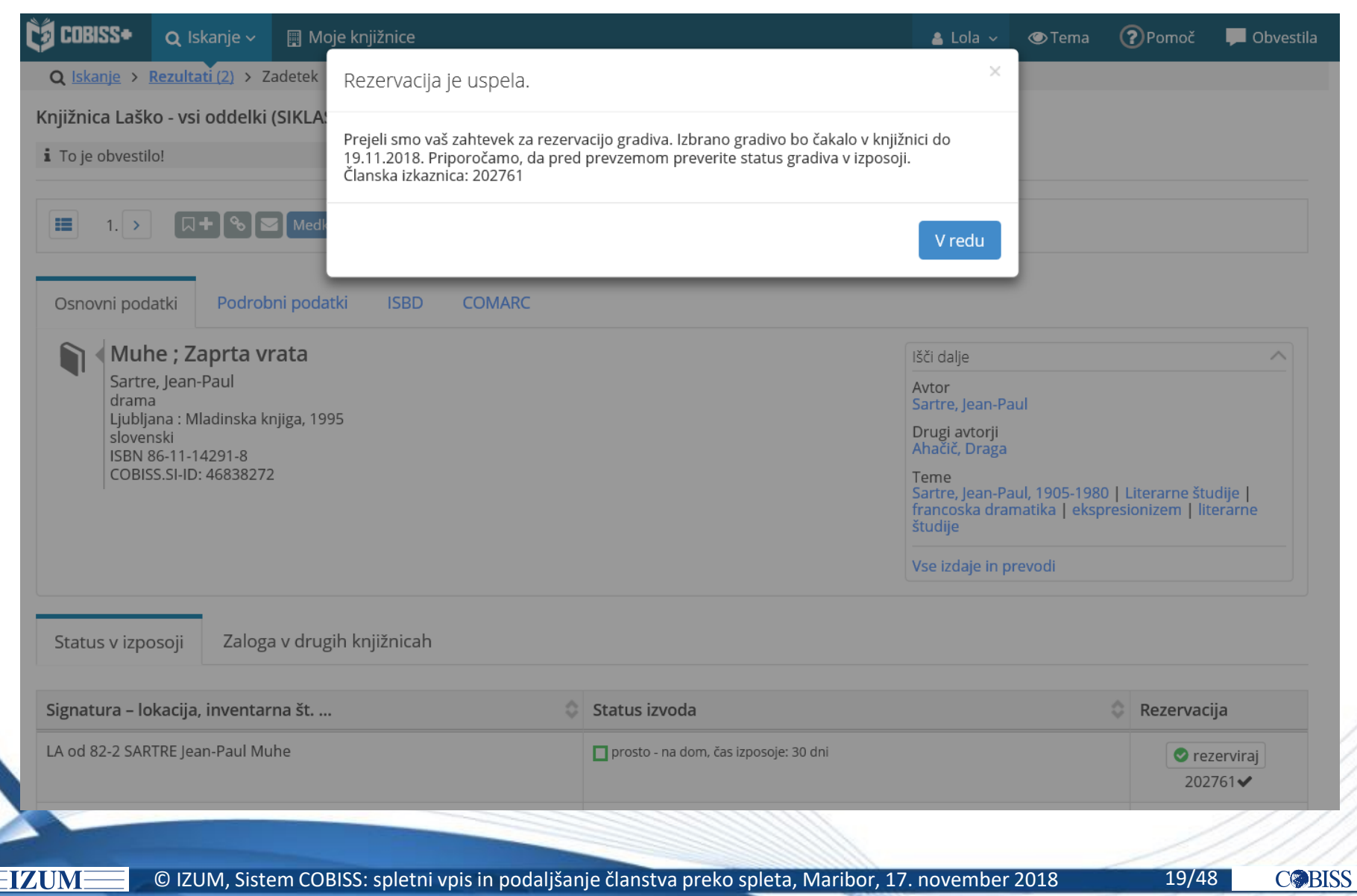

Priporočljive nastavitve:

IZUN

- omejitev nabora kategorij članstva za izbiro pri spletnem vpisu (glede na cenik članarin ipd.)
- vpis naslova spletne strani, kjer so objavljeni *Pogoji poslovanja*  (potrditev pravilnosti vpisanih podatkov, dovoljenje za uporabo osebnih podatkov ipd.)
- vpis naslova spletne strani, kjer je objavljen *Pravilnik o poslovanju knjižnice*
- določitev omejitev pri uporabi knjižničnih storitev za spletno vpisane člane
- vključitev možnosti spletnega plačila (UJP e-plačila)

#### **Domača knjižnica / Kontaktni podatki in informacije v COBISS+**

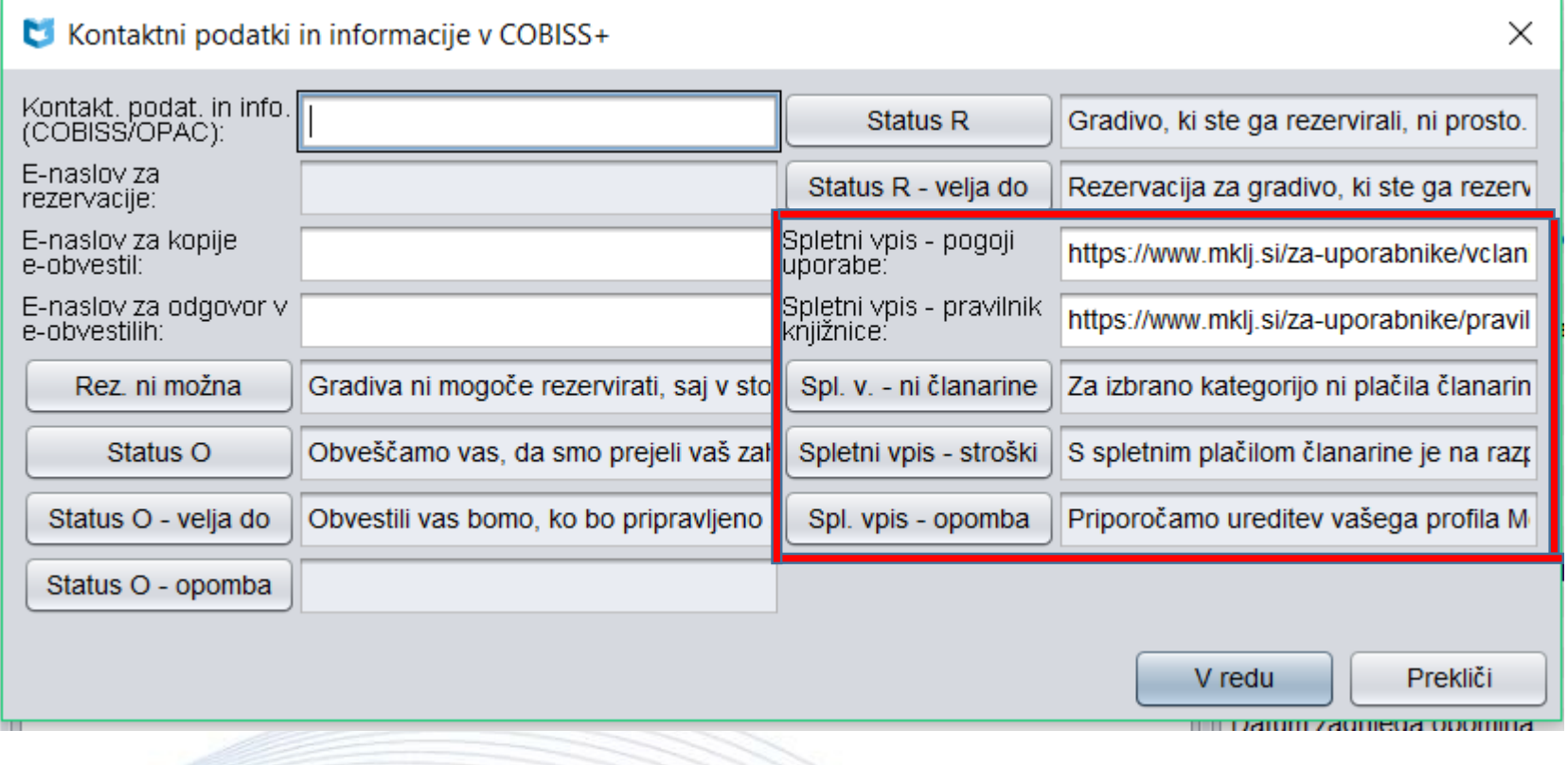

© IZUM, Sistem COBISS: spletni vpis in podaljšanje članstva preko spleta, Maribor, 17. november 2018 21/48

**IZUM** 

IZUM

 **Domača knjižnica / Omejitve za spletni vpis** *–* določimo omejitve pri uporabi storitev knjižnice

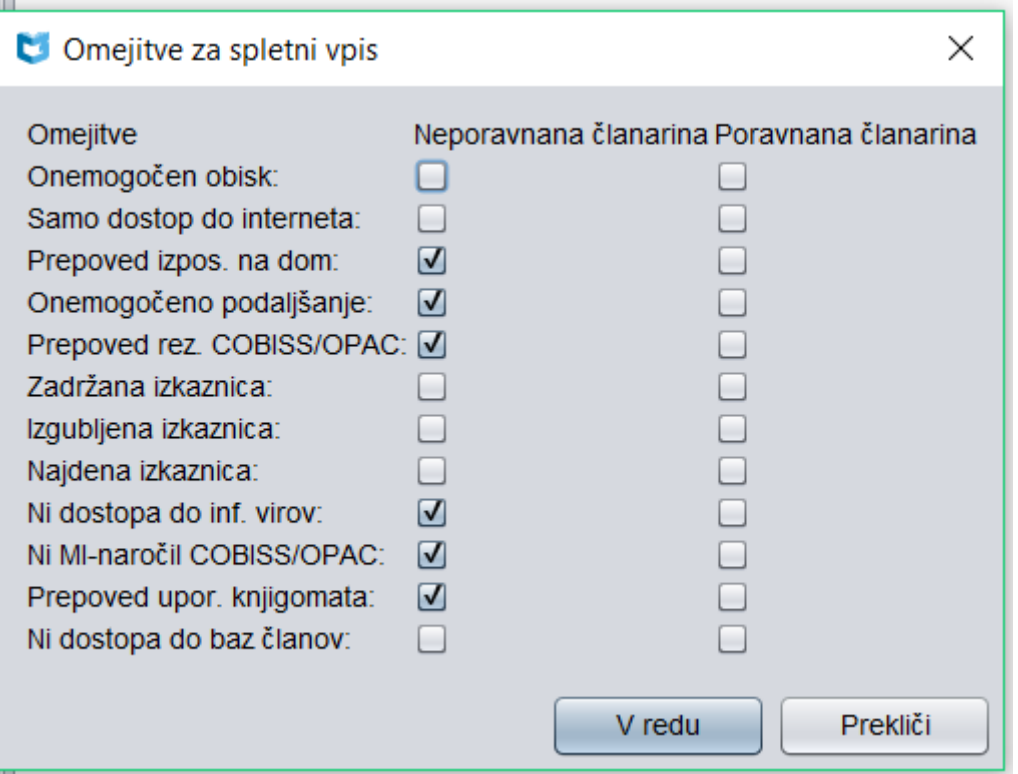

## **Spletni vpis člana – spremljanje**

IZUM

Ob obisku člana v knjižnici se izpiše opozorilo:

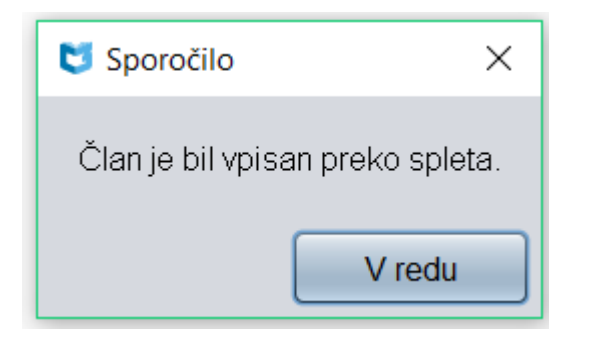

#### Ob spletnem vpisu se pri članu programsko postavi oznaka pri "Spletni vpis" na zavihku **Članstvo**.

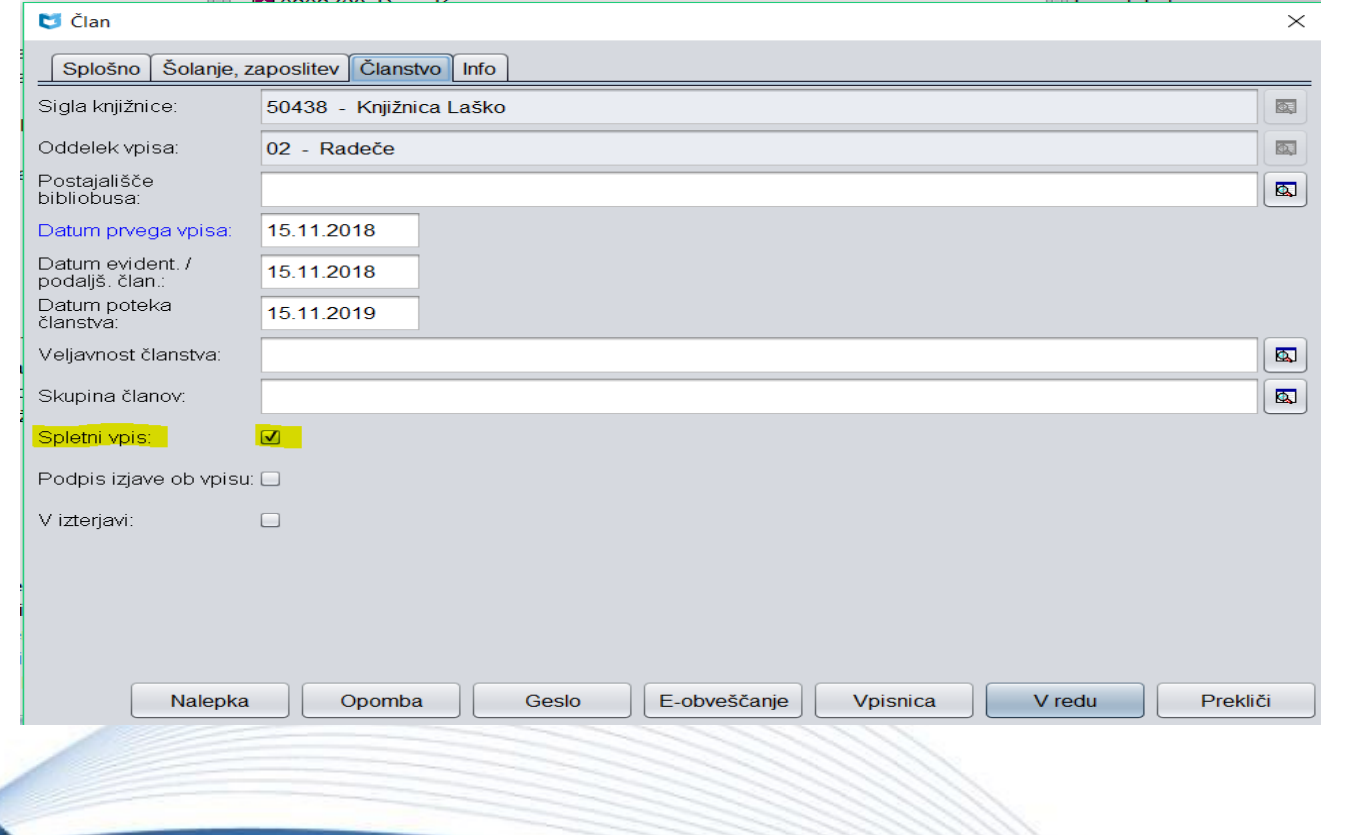

© IZUM, Sistem COBISS: spletni vpis in podaljšanje članstva preko spleta, Maribor, 17. november 2018 24/48

IZUM

#### Na zavihku **Info** se kot kreator zapisa o članu programsko evidentira *OPAC.*

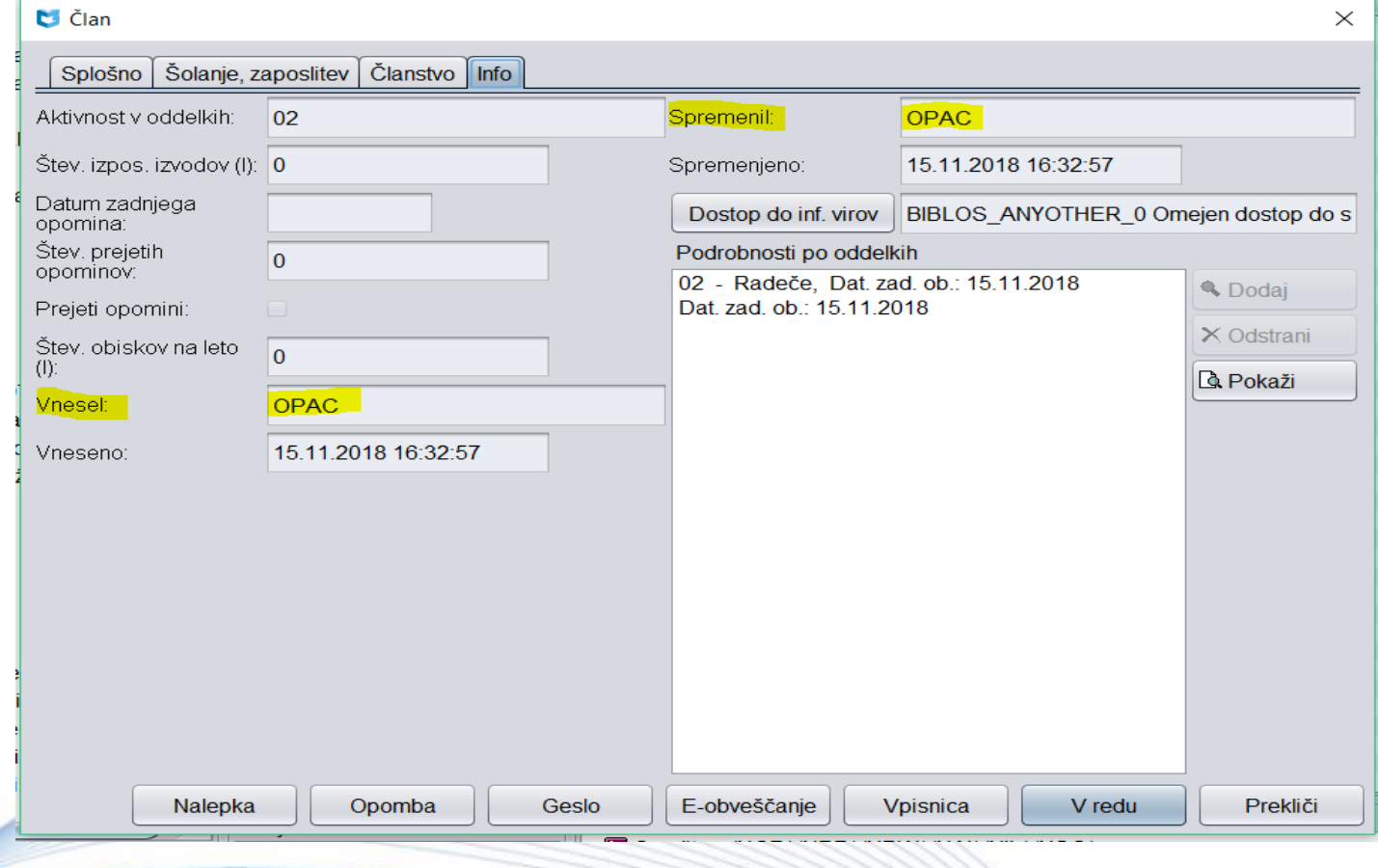

© IZUM, Sistem COBISS: spletni vpis in podaljšanje članstva preko spleta, Maribor, 17. november 2018 25/48

**IZUM** 

#### **Spletni vpis člana – spremljanje**

### V iskalniku **Član** z uporabo iskalnih polj:

- "Spletni vpis" = kljukica / ali "Vnesel" = OPAC
- "Vneseno" / ali "Datum prvega vpisa"

IZUM

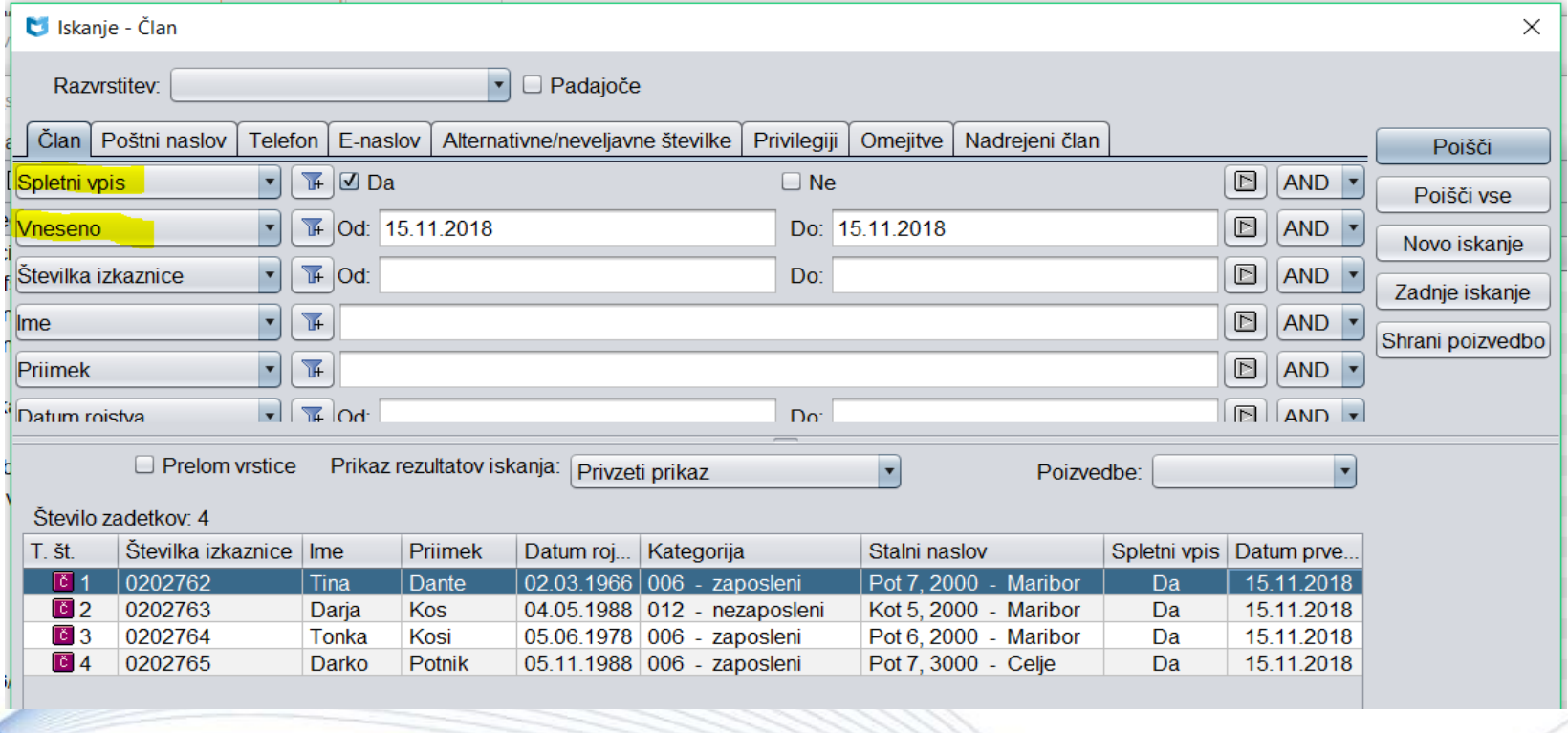

### **Spletni vpis člana – spremljanje**

## COBISS3/Izpisi (Sistemske definicije / Izposoja …):

- I-C-01: Izbor članov v iskalniku izberemo člane z uporabo iskalnih polj:
	- "Spletni vpis" = kljukica
	- "Vnesel" = OPAC
	- "Datum prvega vpisa" ali "Vneseno"
- I-CG-01: Člani z evidentiranim gradivom
	- seznam članov z evidentiranim gradivom (rezerviranim …)
- $\triangleright$  Izvoz podatkov
	- poizvedba: "Spletni vpis" = kljukica
	- izbira želenih podatkov

#### **Spletni vpis člana – statistike**

- Statistike transakcij
	- "Transakcija" = 51 spletni vpis člana
- Statistike obiska po transakcijah
	- "Uporabniško ime" = OPAC
	- "Transakcija" = 51 spletni vpis člana
- Statistike aktivnih članov

**IZUN** 

- "Transakcija" = 51 spletni vpis člana
- "Uporabniško ime"= OPAC

### **Spletni vpis študentov s študentsko identiteto**

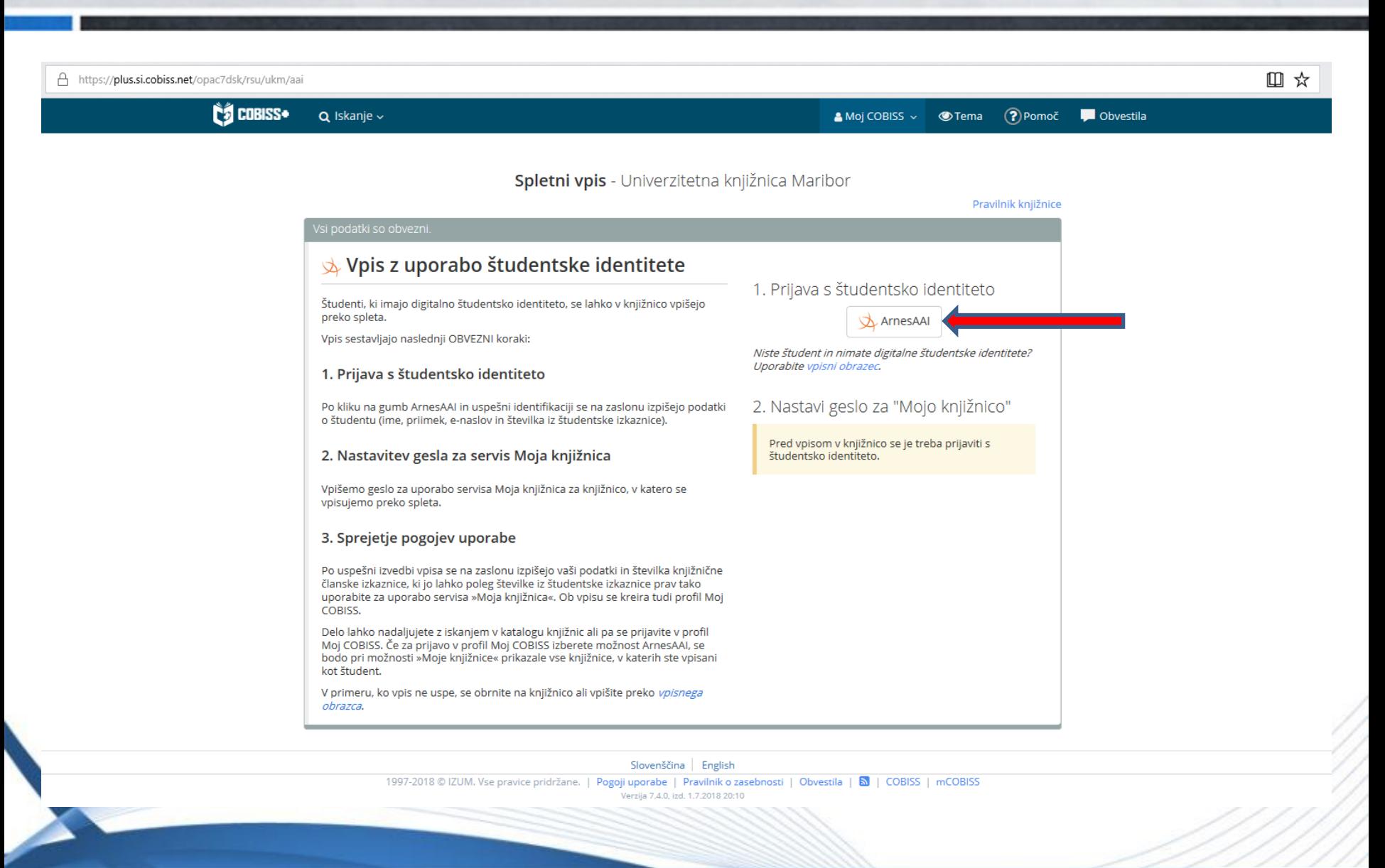

© IZUM, Sistem COBISS: spletni vpis in podaljšanje članstva preko spleta, Maribor, 17. november 2018 29/48

IZUM

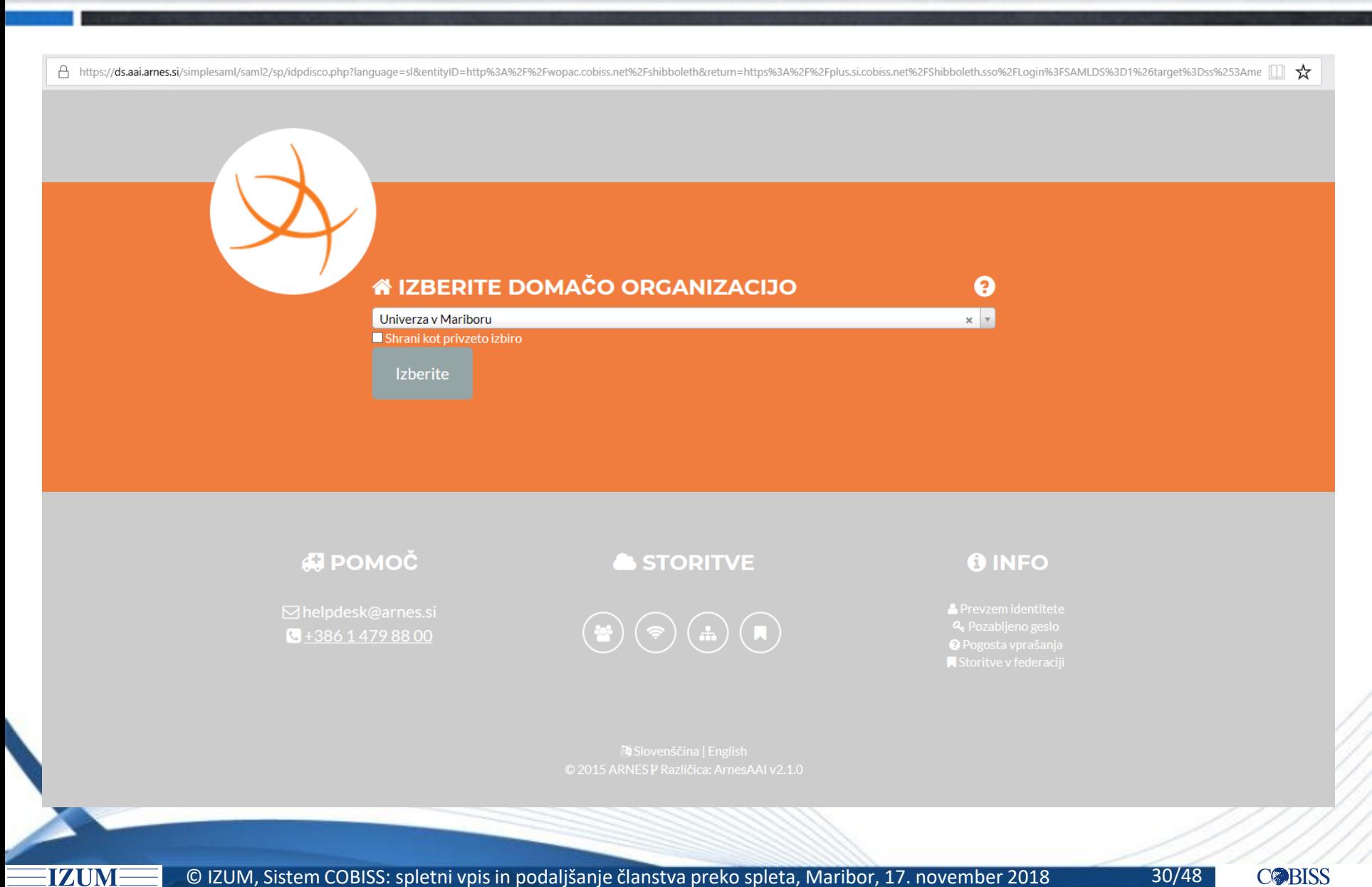

© IZUM, Sistem COBISS: spletni vpis in podaljšanje članstva preko spleta, Maribor, 17. november 2018 30/48

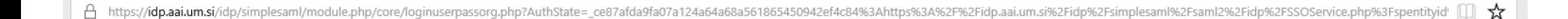

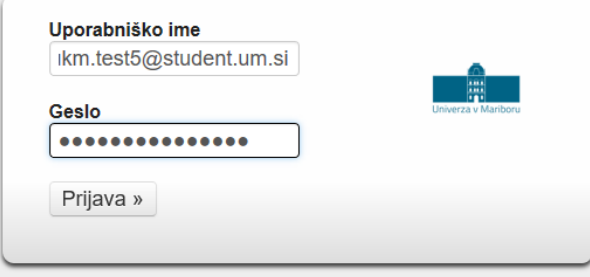

English | Bokmål | Nynorsk | Sámegiella | Dansk | Deutsch | Svenska | Suomeksi | Español | Français | Italiano | Nederlands | Luxembourgish | Czech | Slovenščina | | Hrvatski | Magyar | Język polski | Português | Português brasileiro | Türkçe | Euskara

**IZUM** 

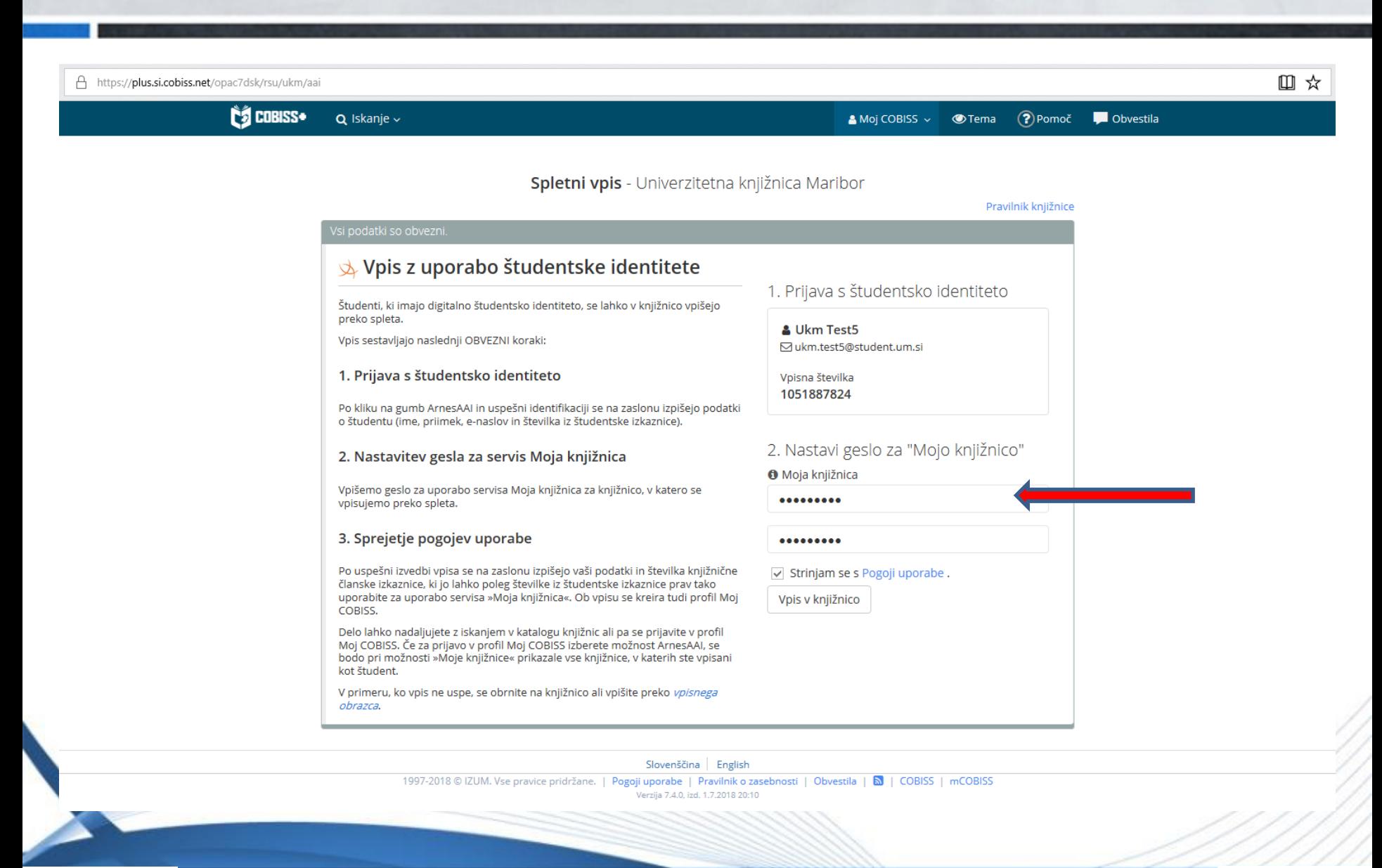

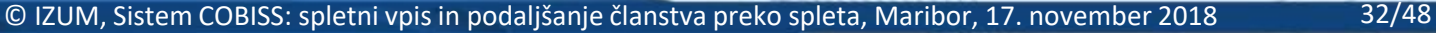

IZUM

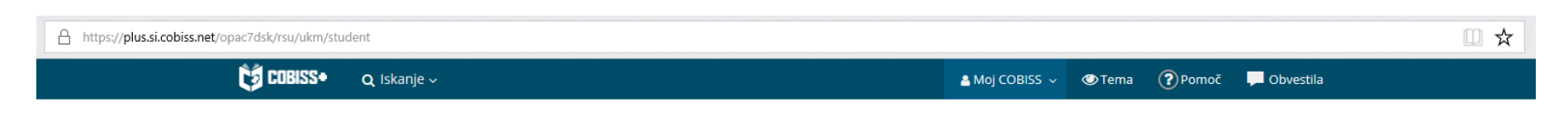

#### Spletni vpis - Univerzitetna knjižnica Maribor

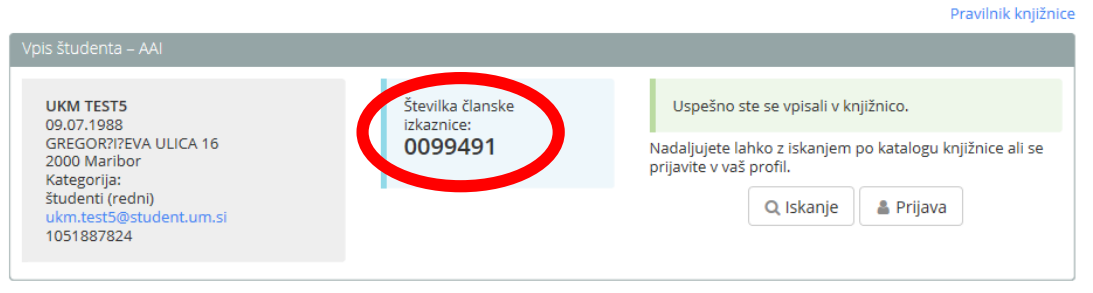

Slovenščina English

1997-2018 © IZUM. Vse pravice pridržane. | Pogoji uporabe | Pravilnik o zasebnosti | Obvestila | <a> <a>| COBISS | mCOBISS Verzija 7.4.0, izd. 1.7.2018 20:10

**IZUM** 

### **Podaljšanje članstva preko spleta** *–* **pogoji**

Pogoji:

- Vključen je parameter za podaljšanje članstva preko spleta (na zahtevo knjižnice).
	- Možna je omejitev na določene kategorije članov (npr. samo za tiste kategorije, za katere se članarina obračuna programsko).
- Članstvo je že poteklo ali pa je do poteka še manj kot mesec dni.
- Član nima omejitev, ki onemogočajo uporabo knjižničnih storitev: *onemogočen obisk*, *samo dostop do interneta* ali *zadržana izkaznica.*

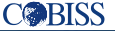

### **Podaljšanje članstva preko spleta** *–* **datum**

Članstvo se podaljša od:

IZUN

- tekočega datuma, če je veljavnost članstva že potekla
- starega datuma poteka veljavnosti članstva, če je vključen posebni parameter ali če je do poteka članstva manj kot 1 mesec

## **Članstvo je poteklo**

**IZUM** 

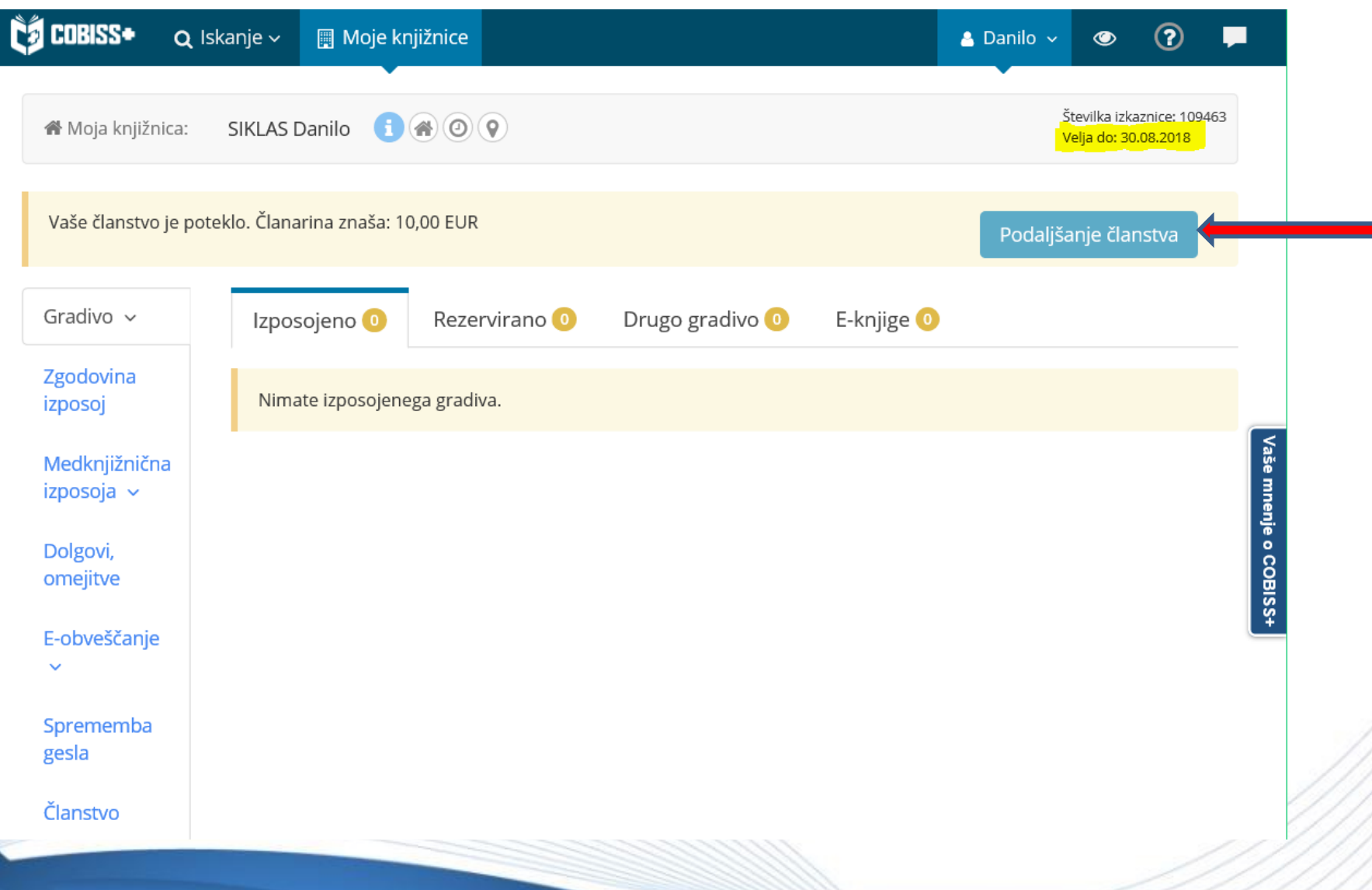

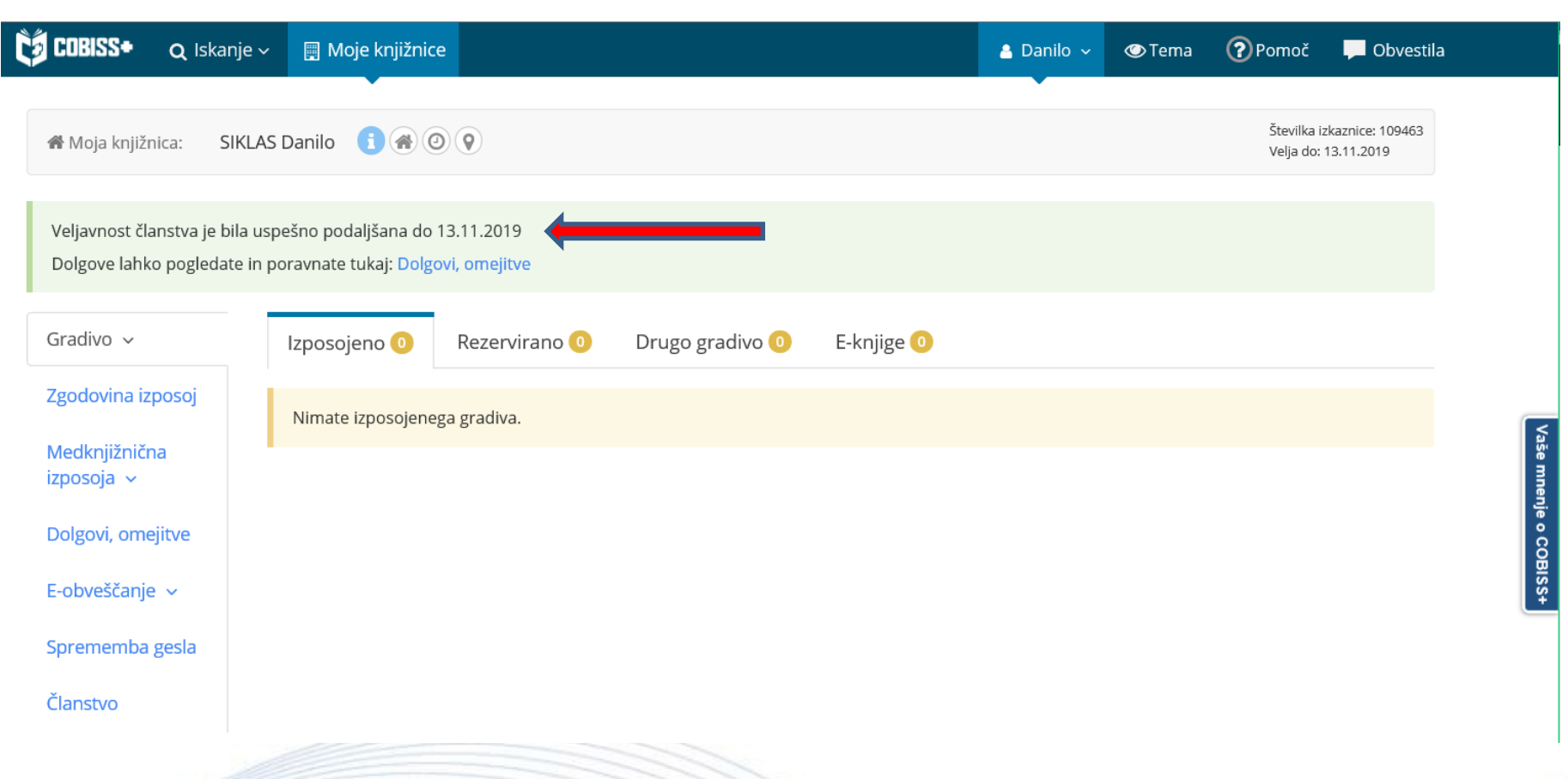

#### Opomba: podaljšanje članstva na dan 13. 11. 2018

**IZUM** 

© IZUM, Sistem COBISS: spletni vpis in podaljšanje članstva preko spleta, Maribor, 17. november 2018 37/48

### **Spletno plačilo članarine**

**IZUM** 

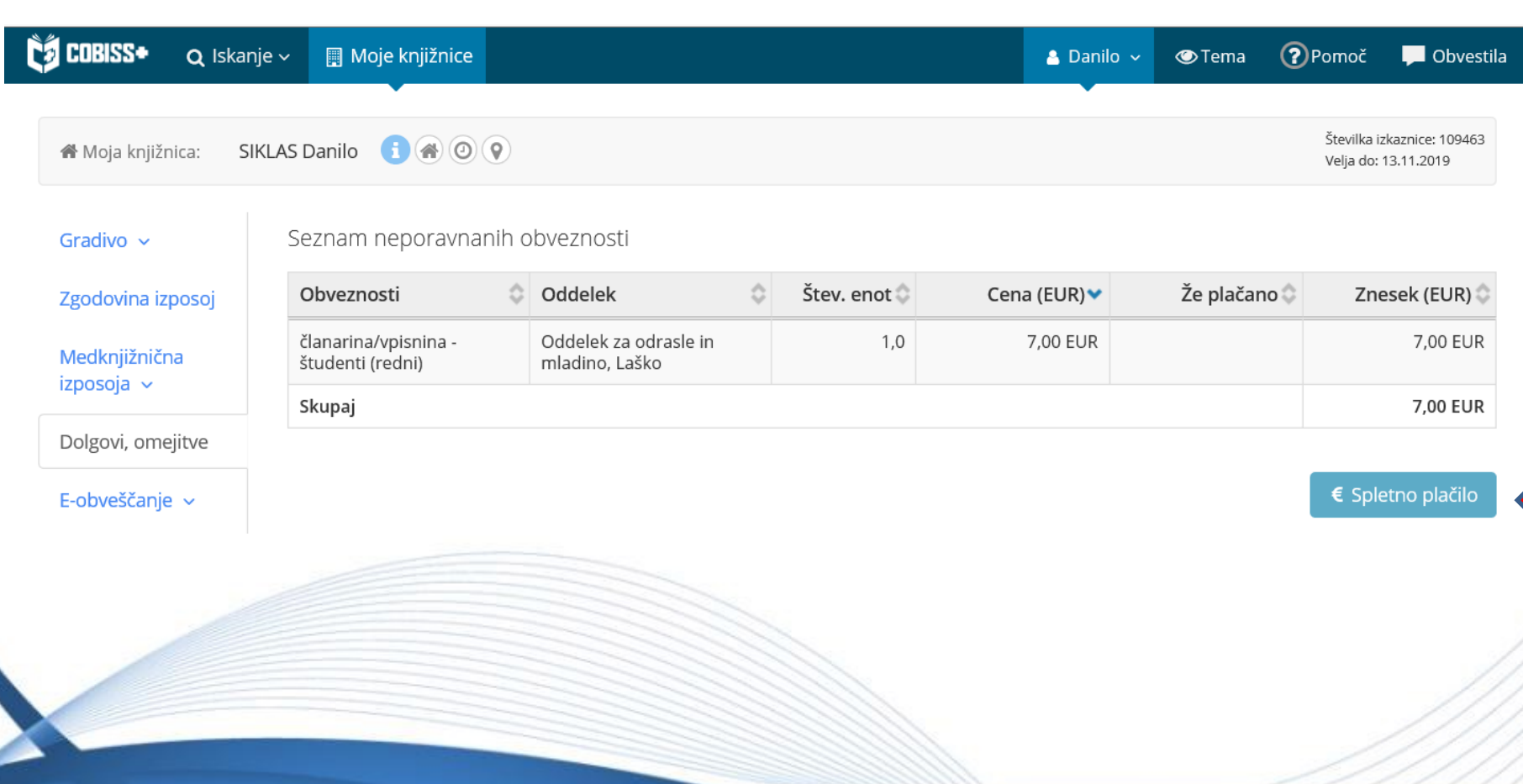

© IZUM, Sistem COBISS: spletni vpis in podaljšanje članstva preko spleta, Maribor, 17. november 2018 38/48

Članarina se zaračuna programsko, kadar:

- je v ceniku pri postavki za članarino izbran programski način obračuna
- je član starejši od 18 let

**IZUN** 

član nima privilegija *oproščen članarine*

## **Članstvo – podatki o članu**

**IZUM** 

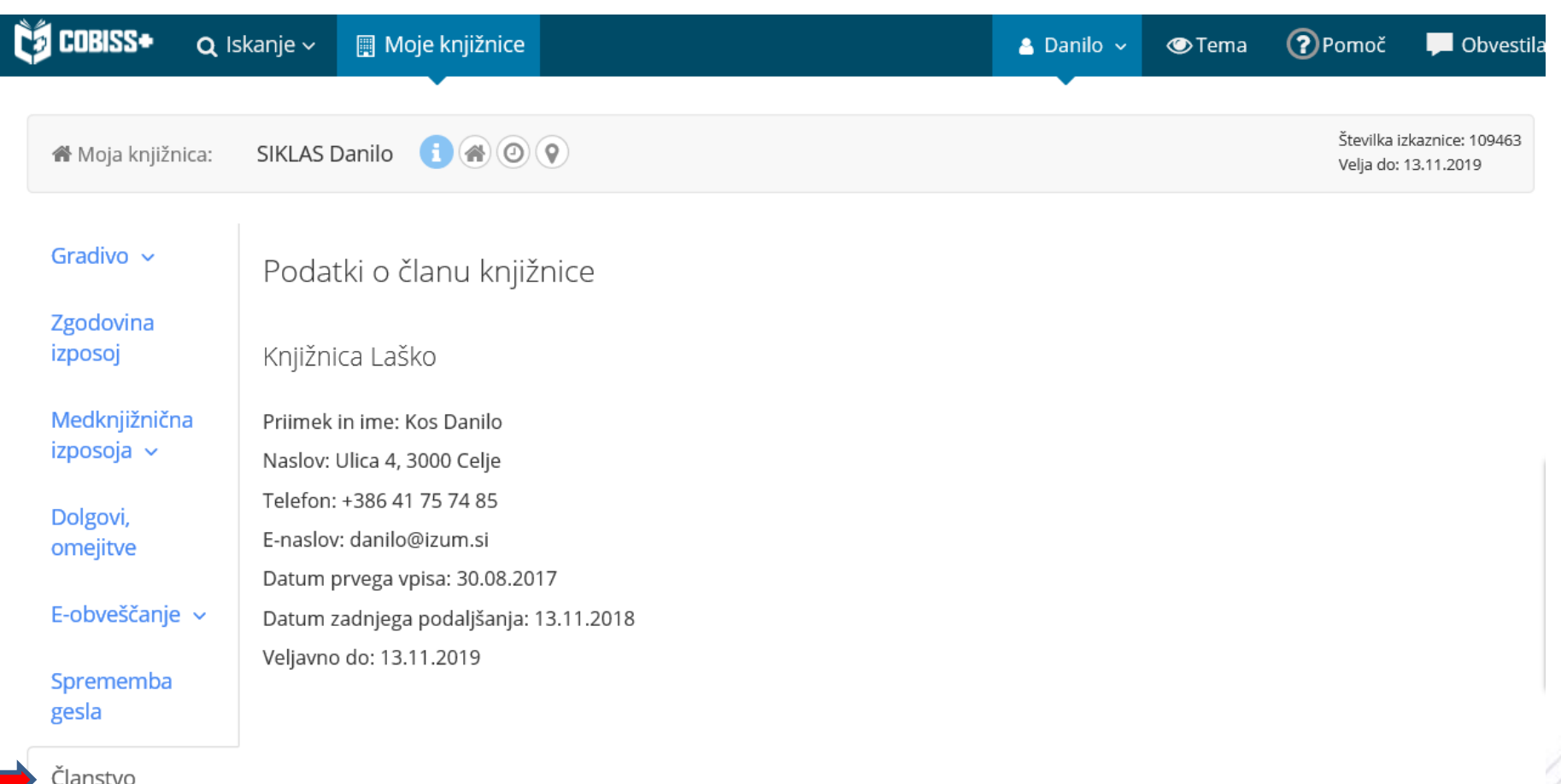

© IZUM, Sistem COBISS: spletni vpis in podaljšanje članstva preko spleta, Maribor, 17. november 2018 40/48

#### **Do poteka članstva je manj kot mesec dni**

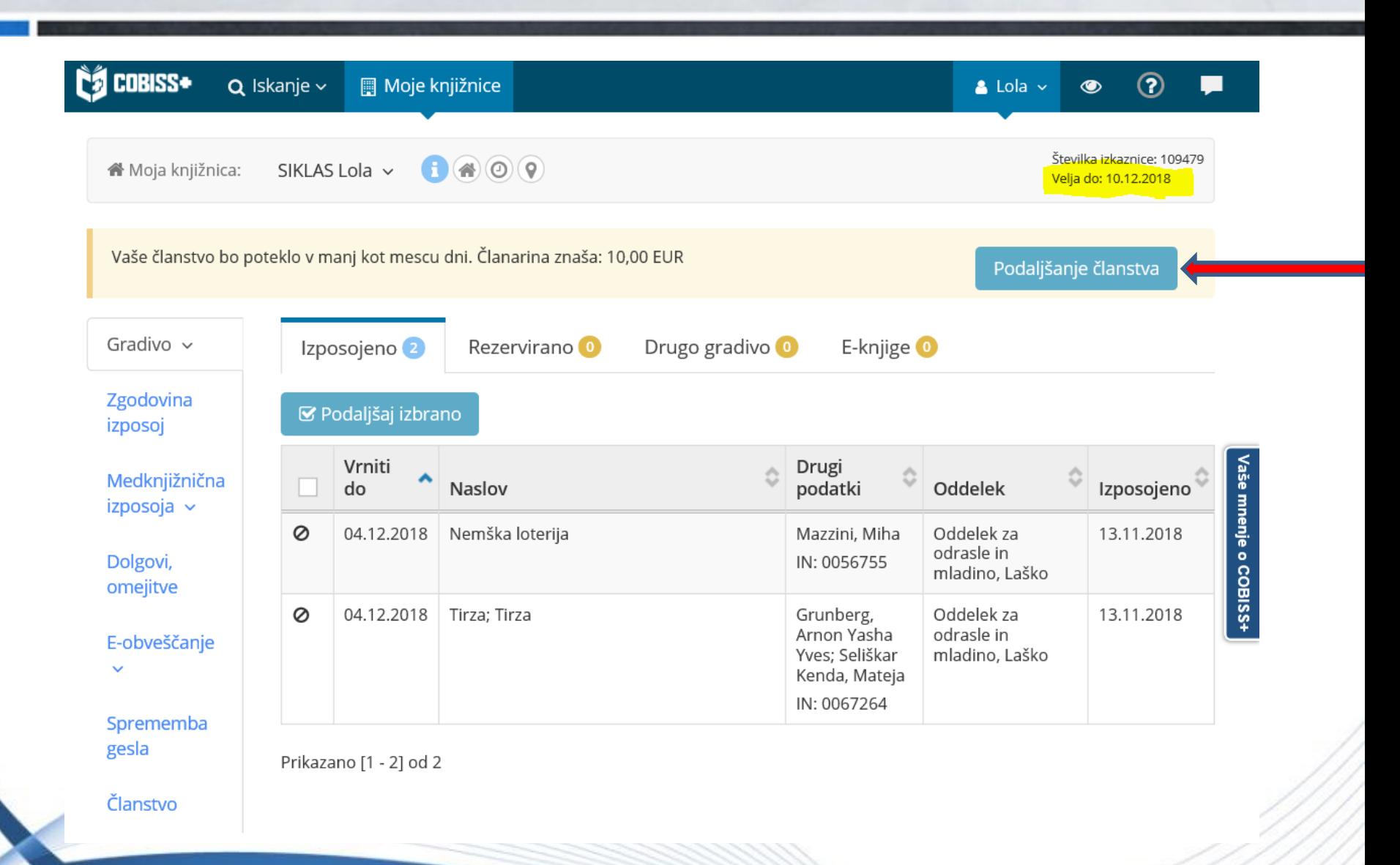

© IZUM, Sistem COBISS: spletni vpis in podaljšanje članstva preko spleta, Maribor, 17. november 2018 41/48

**IZUM** 

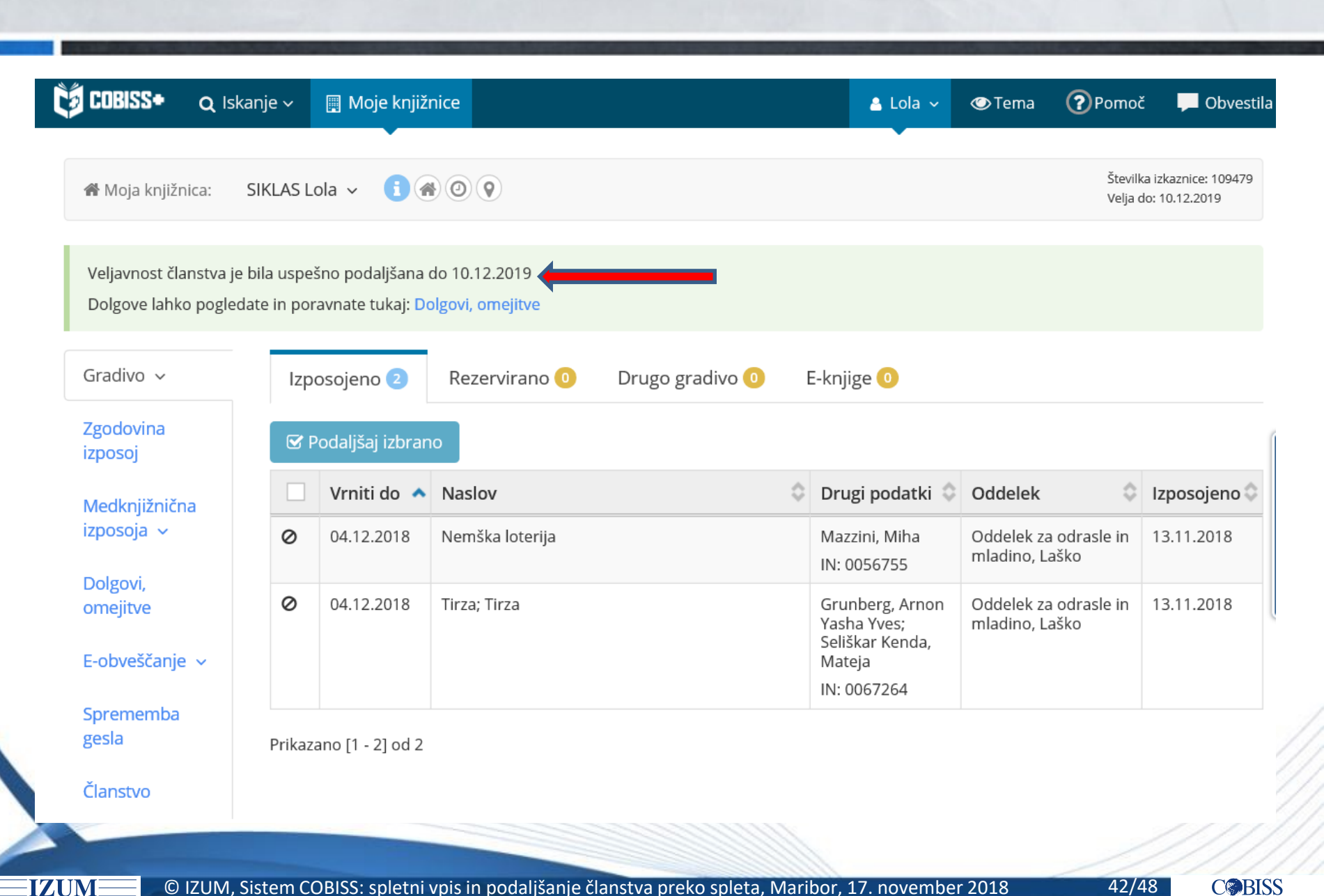

### **Podaljšanje članstva preko spleta** *–* **obdobje**

Članstvo se podaljša:

- za obdobje, ki je določeno v omejitvah poslovanja (**Domača knjižnica / Omejitve poslovanja / Veljavnost članstva**)
- do datuma, ki je določen v omejitvah poslovanja (**Domača knjižnica / Omejitve poslovanja / Datum poteka članstva**)

Privzeto obdobje je 1 leto.

IZUN

#### **Nastavitve – Omejitve poslovanja**

**IZUM** 

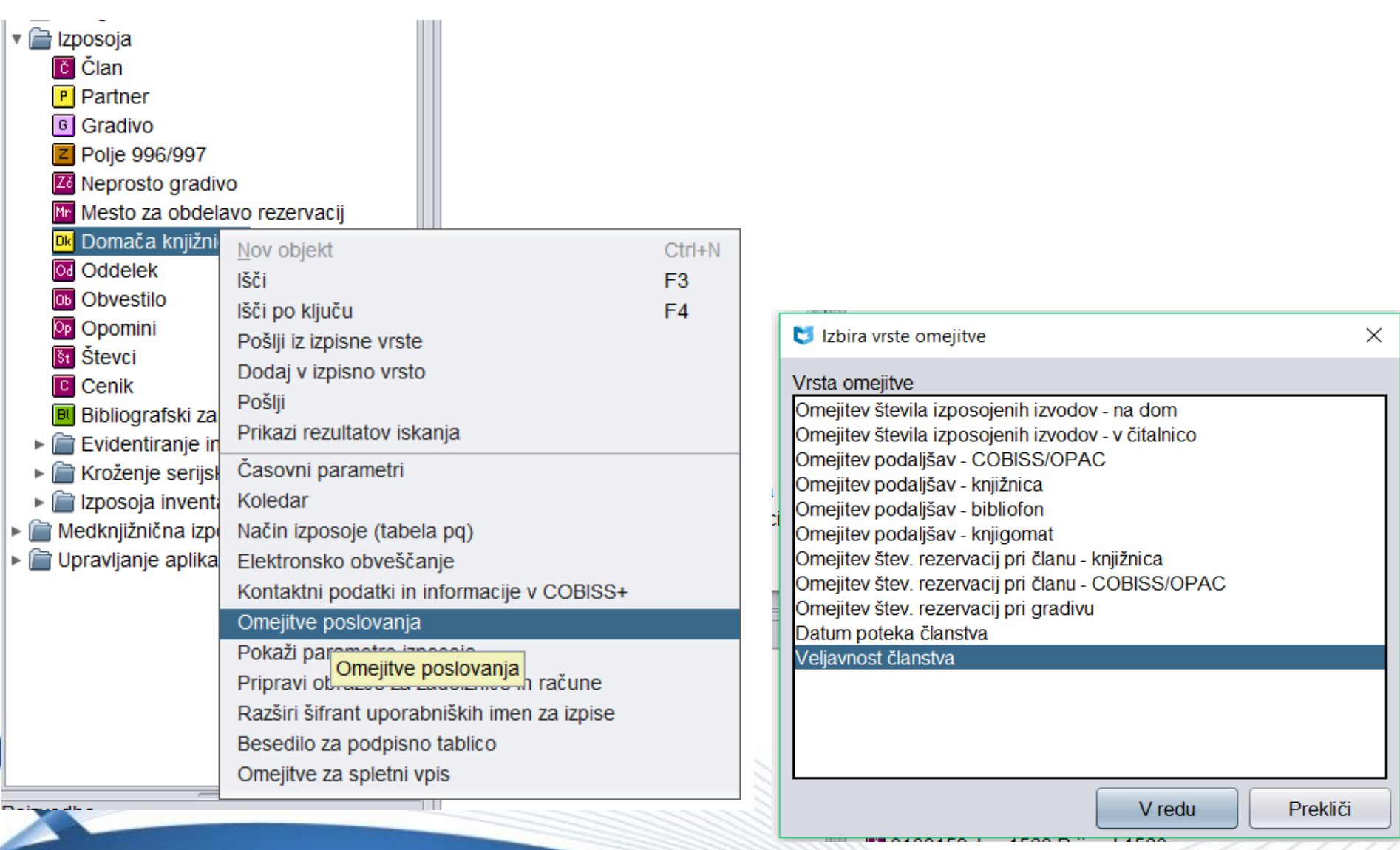

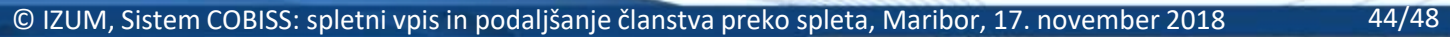

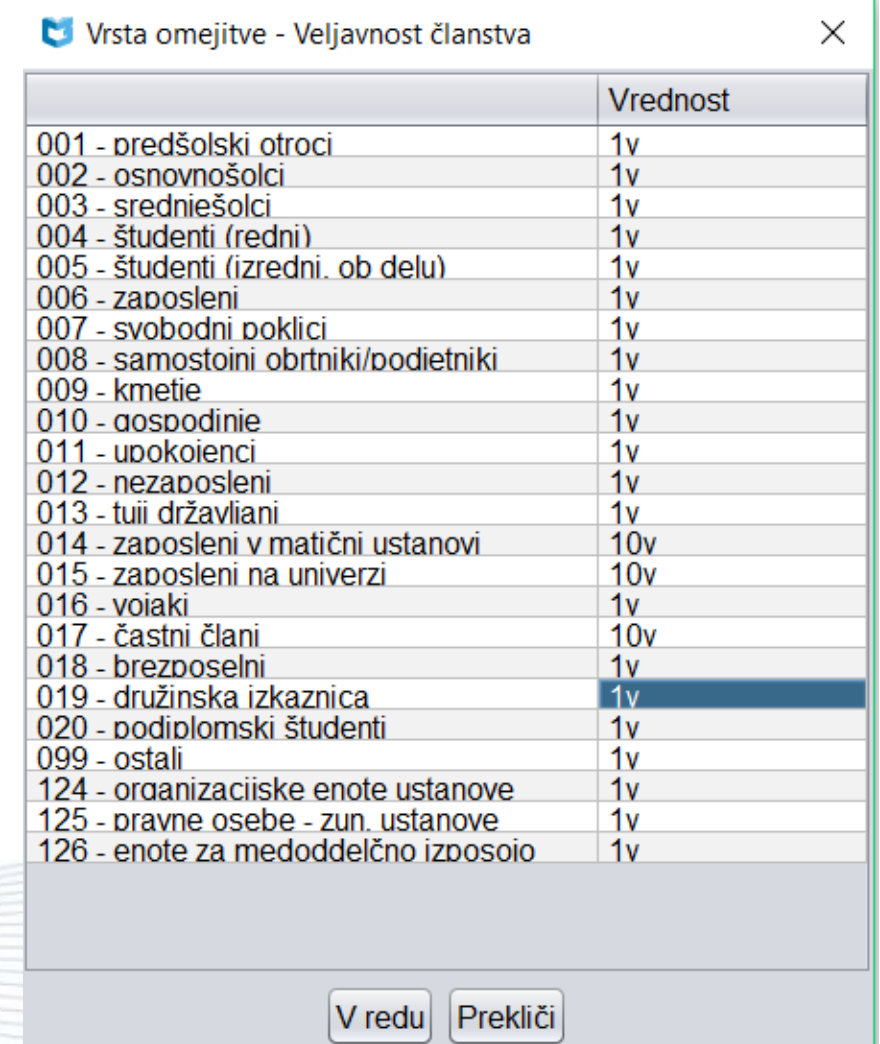

**IZUM** 

#### **Podaljšanje članstva preko spleta** *–* **spremljanje**

• Iskalnik Član

**IZUM** 

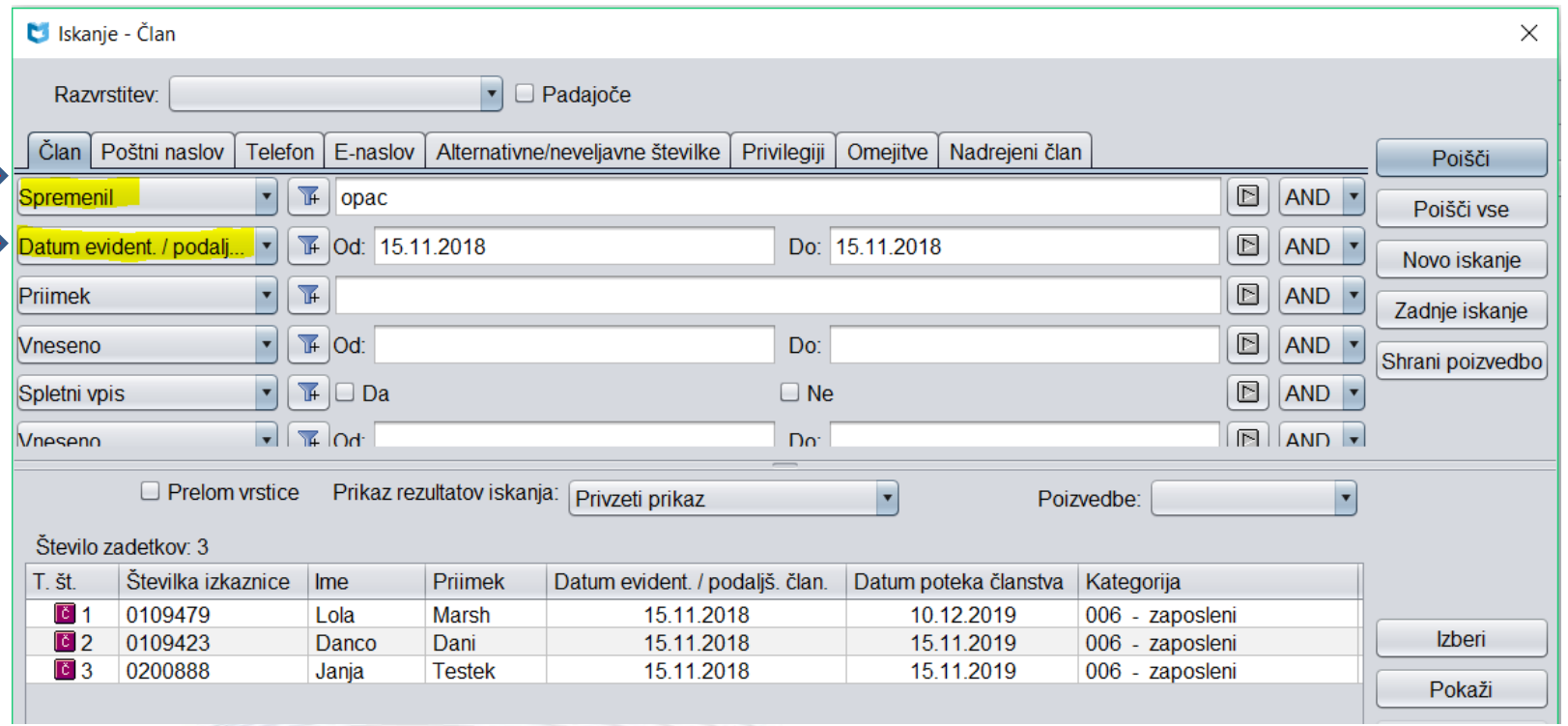

© IZUM, Sistem COBISS: spletni vpis in podaljšanje članstva preko spleta, Maribor, 17. november 2018 46/48

#### **Podaljšanje članstva preko spleta** *–* **spremljanje**

### $\triangleright$  V izpisih in pri izvozu podatkov z iskanjem po vrsti transakcije *56 – podaljšanje članstva prek COBISS+ ali mCOBISS*

Kooperativni online bibliografski sistem in servisi **COBISS COBISS** 

50438 Knjižnica Laško, Oddelek za odrasle

#### **I-STATISTIKA TRANSAKCIJ**

#### TRANSAKCIJE PO KATEGORIJI ČLANA (PO DNEVIH)

Izbrano obdobje: 01.11.2018-16.11.2018 Transakcije: Podaljšanje članstva prek COBISS+ ali mCOBISS Oddelek knjižnice: vsi oddelki

Oznaka izpisa: I-STA-T02

16.11.2018

Leto: 2018

IZUM

#### **Transakcije članov**

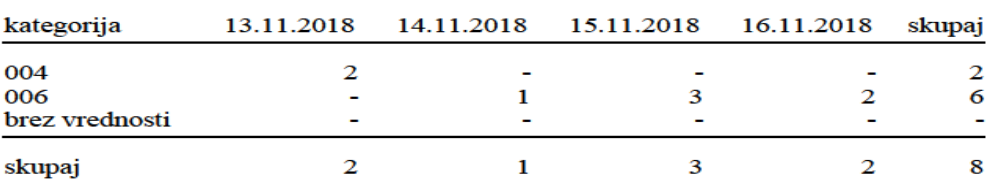

Legenda:  $004$ študenti (redni) 006 zaposleni

© IZUM, Sistem COBISS: spletni vpis in podaljšanje članstva preko spleta, Maribor, 17. november 2018 47/48

#### **Spletni vpis - stanje 16. 11. 2018**

IZUM

- Število knjižnic, ki ponuja možnost spletnega vpisa: 23
- Število članov, ki so se vpisali preko spleta: 290